# **Software**

**CentraSite**

**Access via UDDI**

Version 9.6

April 2014

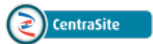

This document applies to CentraSite Version 9.6.

Specifications contained herein are subject to change and these changes will be reported in subsequent release notes or new editions.

Copyright © 2005-2014 Software AG, Darmstadt, Germany and/or Software AG USA, Inc., Reston, VA, USA, and/or its subsidiaries and/or its affiliates and/or their licensors..

The name Software AG and all Software AG product names are either trademarks or registered trademarks of Software AG and/or Software AG USA, Inc. and/or its subsidiaries and/or its affiliates and/or their licensors. Other company and product names mentioned herein may be trademarks of their respective owners.

Detailed information on trademarks and patents owned by Software AG and/or its subsidiaries is located at http://documentation.softwareag.com/legal/.

Use of this software is subject to adherence to Software AG's licensing conditions and terms. These terms are part of the product documentation, located at http://documentation.softwareag.com/legal/ and/or in the root installation directory of the licensed product(s).

This software may include portions of third-party products. Forthird-party copyright notices and license terms, please referto "License Texts, Copyright Notices and Disclaimers of Third-Party Products". This document is part of the product documentation, located at http://documentation.softwareag.com/legal/ and/or in the root installation directory of the licensed product(s).

#### **Document ID: IINM-OIINMDG-UDDI-96-20140318**

## **Table of Contents**

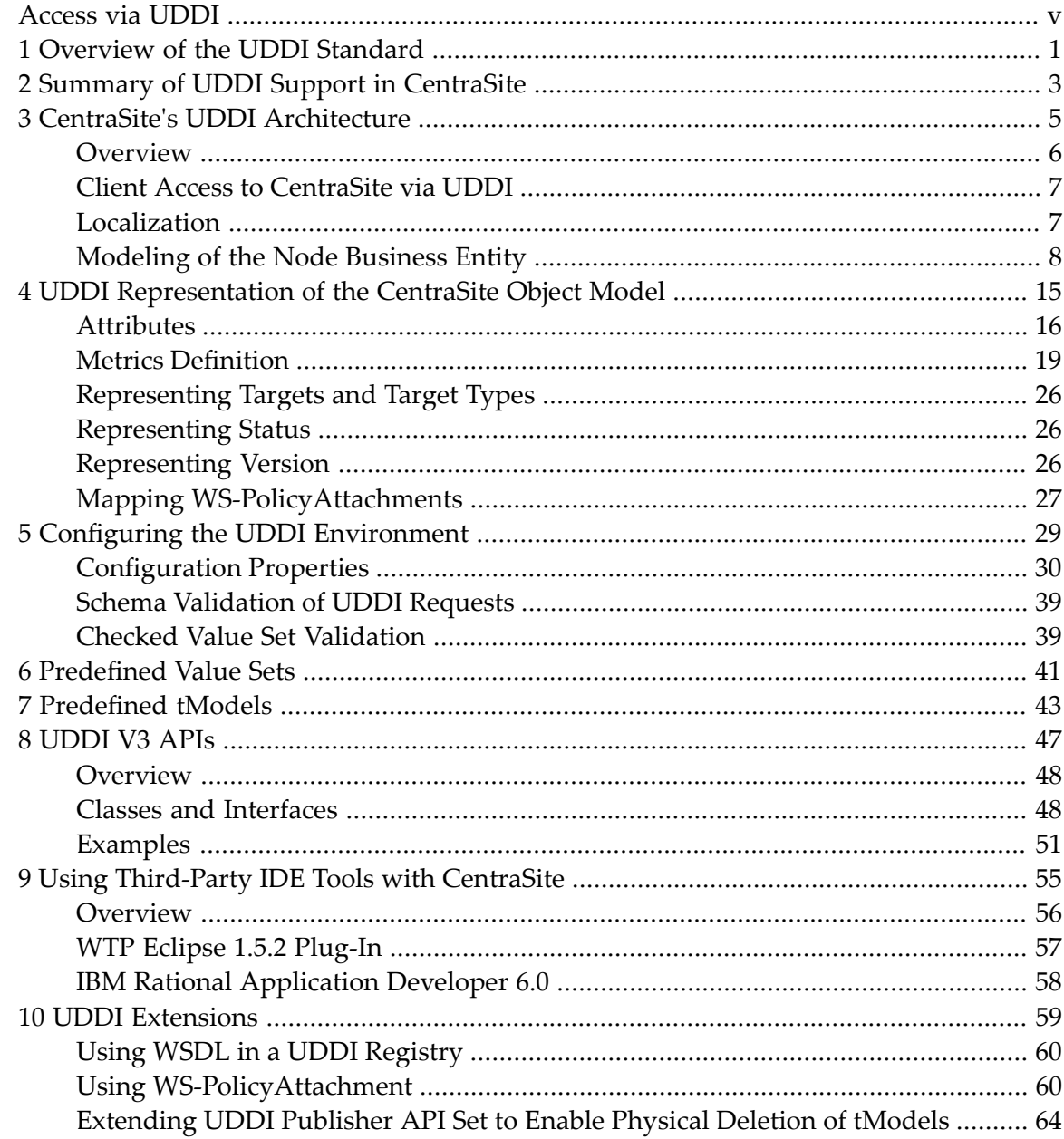

## <span id="page-4-0"></span>**Access via UDDI**

UDDI (Universal Description, Discovery and Integration) is a registry model that can be used as the basis of a service oriented architecture. It is an OASIS standard and its full specification and other related links are available at **<https://www.oasis-open.org/>**.

The current release of UDDI is V3.0.2. In this document, the UDDI version number is abbreviated to "V3".

The following sections of this document describe CentraSite's support for this UDDI release, and how to configure your UDDI environment within CentraSite.

The document contains the following sections:

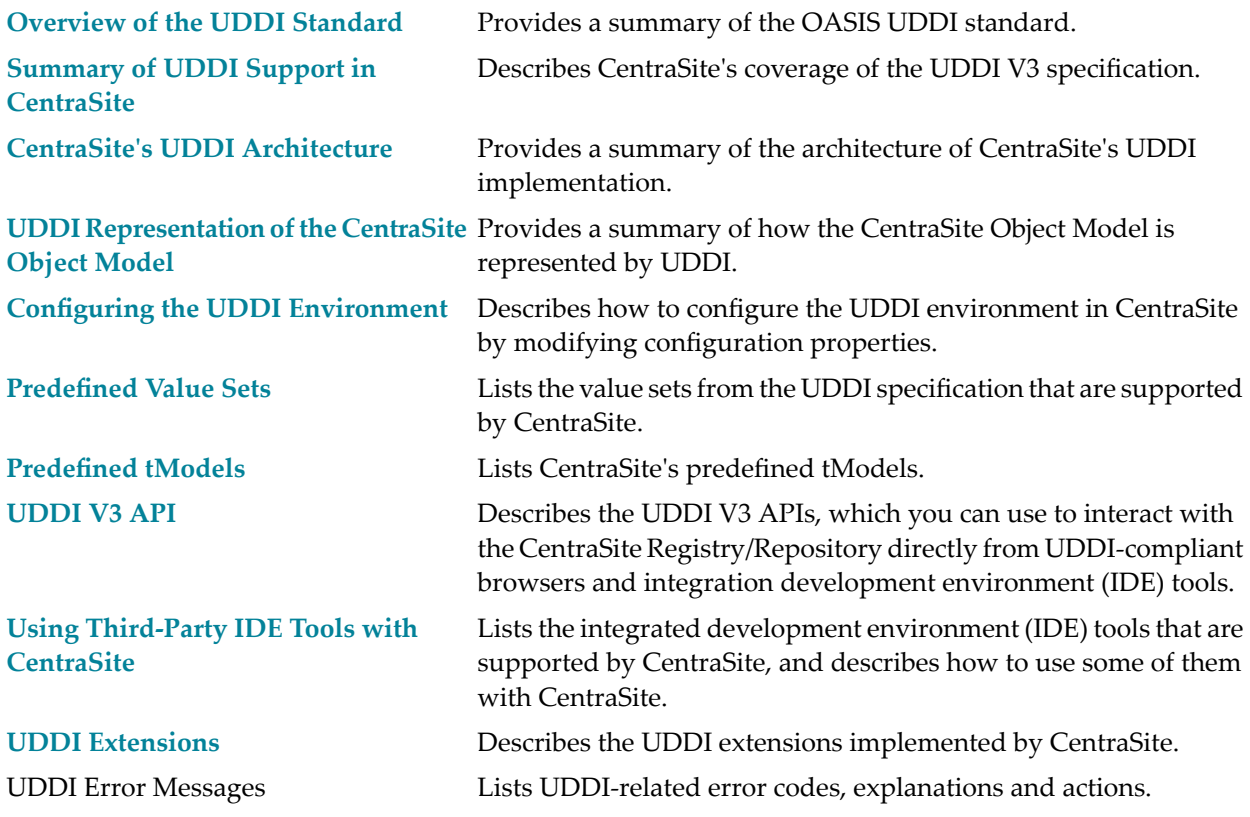

## <span id="page-6-0"></span>**1 Overview of the UDDI Standard**

UDDI (Universal Description Discovery & Integration) is a platform-independent standard, maintained by the OASIS consortium (**[https://www.oasis-open.org](https://www.oasis-open.org/)**), that describes a Service Oriented Architecture (SOA) registry and its interfaces. UDDI allows clients to discover registered businesses (organizations or providers) and the web services they provide. UDDI also provides programming interfaces to create and update the stored registry information.

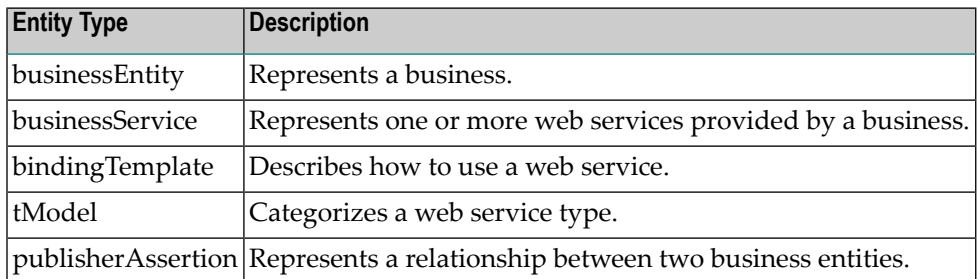

The UDDI data model defines the following entity types:

UDDI defines a set of APIs for accessing and modifying the data stored in the registry.

These APIs include:

#### ■ **UDDI Inquiry**

This API allows you to search for registry entries and retrieve information about them. The search mechanism allows the use of browse patterns (i.e. wildcards) to be used, so that a set of matching business entities can be returned. The use of a subsequent so-called drill-down pattern allows information to be retrieved from a business entity.

#### ■ **UDDI Publication**

This API allows you to add entries to the registry or modify existing entries.

#### ■ **UDDI Security**

This API determines which security settings apply for a registry entity.

#### ■ **Custody and Ownership Transfer**

This API set is for transferring UDDI objects between multiple nodes of a UDDI registry and transferring the ownership of UDDI objects between users.

#### ■ **Replication**

This API set is for synchronizing the data of multi-node UDDI registries.

In addition, the UDDI specification defines the following client API set:

■ Value Set

For full information, the specification of the current UDDI version and of previous versions is available at **<http://uddi.xml.org/specification>**.

# <span id="page-8-0"></span>**2 Summary of UDDI Support in CentraSite**

CentraSite provides extensive support for UDDI V3. The full list of features of UDDI V3 is available at the OASIS web site mentioned above.

The features currently not supported in CentraSite are as follows:

- **Value Set API Set** This API is not supported.
- **Replication** Replication is not supported.
- **Publishing Across Multiple Registries** This feature is not supported.
- **UDDI Policies** UDDI policies are not supported.
	-

**Note:** Note that UDDI policies are not the same as web service policies.

■ CentraSite supports ownership transfer but not inter-node custody transfer.

#### ■ **Multi-Version Support**

The following features are not supported:

- Migrating version 2 keys to a version 3 registry
- Multiple xml : lang attributes of the same language
- Supporting external value set providers across versions
- White space handling
- Multiple overviewDoc data
- Multiple personName data

### <span id="page-10-0"></span> $3$ **CentraSite's UDDI Architecture**

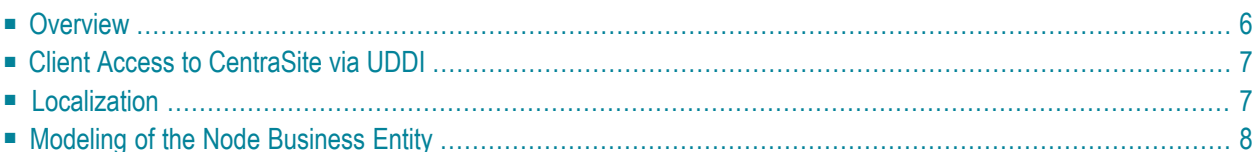

## <span id="page-11-0"></span>**Overview**

CentraSite behaves like a UDDI registry, as described in the UDDI specification. The main components of CentraSite's UDDI environment are:

- The CentraSite Registry/Repository, in which the UDDI objects are stored.
- One or more UDDI servlets running on different application servers. Each UDDI servlet implements the web services of the UDDI API sets.

The following figure illustrates the multiple UDDI servlet scenario, in which multiple UDDI clients and a JAXR client interact with a single CentraSite registry/repository:

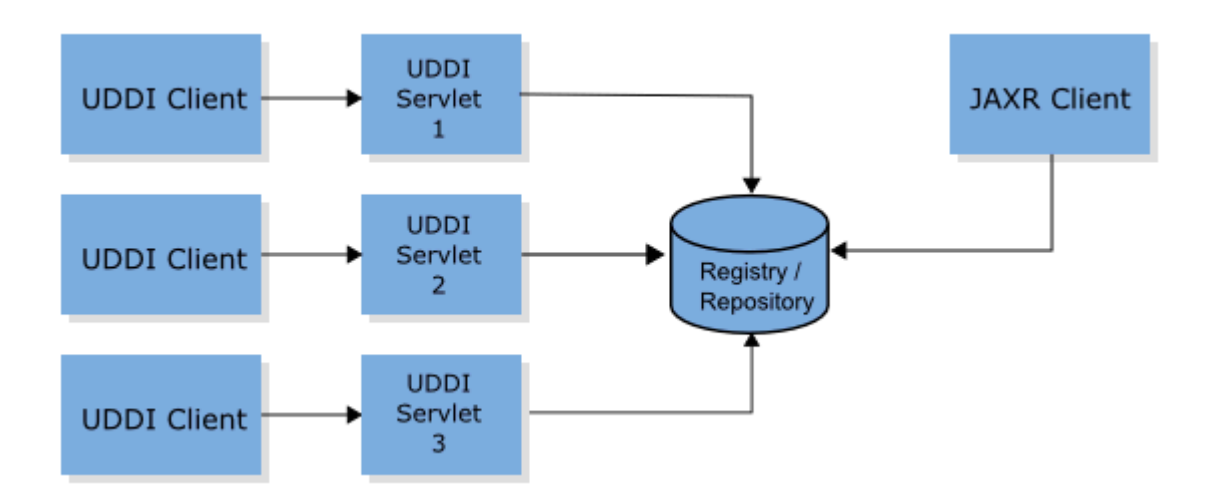

Although there can be multiple UDDI servlets, a CentraSite installation is a single-node UDDI registry. Each UDDI servlet just provides an alternative endpoint for the UDDI web services.

When UDDI data is stored in the CentraSite Registry/Repository, it is mapped to a data model that is common for JAXR and UDDI clients. The data model is an XML representation of JAXR data. Since this representation is also used to store data from the JAXR API, UDDI and JAXR clients act on the same data. Note that JAXR instance-based security is the basis of the CentraSite UDDI security, so changes in the JAXR instance-based security may affect UDDI security.

## <span id="page-12-0"></span>**Client Access to CentraSite via UDDI**

UDDI clients can access the CentraSite registry using the following URLs.

The URL for the inquiry API is: *http://<hostname>:53307/UddiRegistry/inquiry*, where *<hostname>* is the name of the host machine. For example, if the UDDI client is running on the same machine as the UDDI servlet, the URL is *http://localhost:53307/UddiRegistry/inquiry*.

The URL for the publish API is: *http://<hostname>:53307/UddiRegistry/publish*.

<span id="page-12-1"></span>Every UDDI servlet in a multiple UDDI servlet environment has these endpoints.

### **Localization**

Localization for UDDI means that the error messages are localized. These messages are given in the content of an errorInfo element in the disposition report. Following is an example disposition report:

```
<soapenv:Envelope xmlns:soapenv="http://schemas.xmlsoap.org/soap/envelope/" ↩
xmlns:xsd="http://www.w3.org/2001/XMLSchema" ↩
xmlns:xsi="http://www.w3.org/2001/XMLSchema-instance">
   <soapenv:Body>
     <soapenv:Fault>
       <faultcode>Client</faultcode>
       <faultstring>Client Error</faultstring>
       <faultactor />
       <detail>
       <dispositionReport generic="3.0" xmlns="urn:uddi-org:api_v3">
         <result errno="10120">
           <errInfo errCode="E_authTokenRequired">
             The authentication token value dummy passed in the authInfo
             argument of the UDDI request is not valid.
           </errInfo>
        \langle/result>
       </dispositionReport>
       </detail>
     </soapenv:Fault>
   </soapenv:Body>
</soapenv:Envelope>
```
## <span id="page-13-0"></span>**Modeling of the Node Business Entity**

The modeling of the Node Business Entity follows the *Recommended Modeling of Node Business Entity* specified in section 6.2.2 of the UDDI 3.0.2 specification.

The following sections describe the registry constructs used to model the Node Business Entity.

- Key [Generator](#page-13-1) tModel
- Node [Business](#page-14-0) Entity
- The Inquiry [Service](#page-14-1)
- The Publish [Service](#page-15-0)
- The [Security](#page-16-0) Service
- Custody and [Ownership](#page-17-0) Transfer Service
- [WSDL](#page-18-0)

#### <span id="page-13-1"></span>**Key Generator tModel**

The UDDI objects needed for the self-modeling of the node business entity have keys defined internally by CentraSite that belong to the key partition that is owned by the key generator:

<tModel

```
tModelkey="...:keyGenerator"
 xmlns="urn:uddi-org:api_v3">
   <name xml:lang="en-US">centrasite-node-com:keyGenerator</name>
   <description xml:lang="en-US">
       Key generator for self registering node business entity
   </description>
   <categoryBag>
       <keyedReference
          tModelkey="...:keyGenerator"
          keyName="uddi-org:types:keyGenerator"
          keyValue="keyGenerator"/>
     </categoryBag>
    </categoryBag>
</tModel>
```
The key generator is preloaded in the UDDI registry.

#### <span id="page-14-0"></span>**Node Business Entity**

The node business entity that is preloaded into the Registry/Repository looks like this:

```
<businessEntity
  businessKey="...">
    <name xml:lang="en-US">NodeBusinessEntity</uddi:name>
    <description xml:lang="en-US">
        Node Business Entity of the CentraSite UDDI registry
    </description>
    <categoryBag>
        <uddi:keyedReference
          keyName=""
          keyValue="node"
          tModelkey="...:keyGenerator"/>
    </categoryBag>
</businessEntity>
```
The node business entity references certain businessService objects which reflect the UDDI API sets. The first UDDI registry interacting with the Registry/Repository adds the business Service objects. It also adds the bindingTemplate objects pointing to the API set's endpoints offered by the UDDI registry. Every additional UDDI registry in a multiple UDDI servlet environment adds bindingTemplate objects pointing to the additional endpoints where the UDDI services can be called. The tModels referenced by the businessService objects are preloaded into the UDDI registry. Due to the fact that multiple bindingTemplate objects are defined for each UDDI registry , the bindingTemplate objects get node generated keys.

- Inquiry API set
- Publication API set
- <span id="page-14-1"></span>■ Security Policy API set
- Custody and Ownership Transfer API Set

#### **The Inquiry Service**

```
<businessService
  serviceKey="uddi:centrasite.node.com:service_inquiry"
 businessKey="..."
 xmlns="urn:uddi-org:api_v3">
   <name xml:lang="en-US">UDDI Inquiry Services</name>
    <description xml:lang="en-US">Web Service supporting UDDI Inquiry APIs
    </description>
   <bindingTemplates>
        <bindingTemplate
          bindingKey="..."
          serviceKey="uddi:centrasite.service.com:inquiry">
            <description xml:lang="en-US">
                This binding supports the UDDI Programmer's API Specification
```

```
For inquiry
            </description>
            <accessPoint useType="endPoint">
                http://localhost:53307/UddiRegistry/inquiry
            </accessPoint>
            <tModelInstanceDetails>
                <tModelInstanceInfo
                  tModelkey="...:keyGenerator">
                    <description xml:lang="en-US">
                        This access point supports the UDDI Version 2.0
                        Programmer's API Specification for inquiry
                   </description>
                </tModelInstanceInfo>
            </tModelInstanceDetails>
        </bindingTemplate>
        <bindingTemplate
          bindingKey="..."
         serviceKey="uddi:centrasite.node.com:service_inquiry">
            <description xml:lang="en-US">
                This binding supports the UDDI Programmer's API Specification
                for inquiry
            </description>
            <accessPoint useType="endPoint">
               http://localhost:53307/UddiRegistry/inquiry
            </accessPoint>
            <tModelInstanceDetails>
                <tModelInstanceInfo tModelkey="...:keyGenerator">
                    <description xml:lang="en-US">
                        This access point supports the UDDI Version 3.0
                        Programmer's API Specification for inquiry
                   </description>
                </tModelInstanceInfo>
            </tModelInstanceDetails>
       </bindingTemplate>
    </bindingTemplates>
</businessService>
```
#### <span id="page-15-0"></span>**The Publish Service**

```
<businessService
 serviceKey="uddi:centrasite.node.com:service_publish"
 businessKey="..."
 xmlns="urn:uddi-org:api_v3">
    <name xml:lang="en-US">UDDI Publish API Services</name>
    <description xml:lang="en-US">
       Web Service supporting UDDI specifications
   </description>
    <bindingTemplates>
       <bindingTemplate
         bindingKey="..."
         serviceKey="uddi:centrasite.node.com:service_publish">
```

```
<description xml:lang="en">
                This binding supports the UDDI Programmer's API Specification
                for publication
            </description>
            <accessPoint useType="endPoint">
                http://localhost:53307/UddiRegistry/publish
            </accessPoint>
            <tModelInstanceDetails>
                <tModelInstanceInfo
                  tModelkey="...:keyGenerator">
                    <description xml:lang="en">
                        This binding supports the UDDI Version 2.0 Programmer's
                        API Specification for publication
                    </description>
                </tModelInstanceInfo>
            </tModelInstanceDetails>
        </bindingTemplate>
        <bindingTemplate
          bindingKey="uddi:centrasite.node.com:binding_publish_v3"
          serviceKey="uddi:centrasite.node.com:service_publish">
            <description xml:lang="en">
                This binding supports the UDDI Programmer's API Specification
                for publication
            </description>
            <accessPoint useType="endPoint">
                http://localhost:53307/UddiRegistry/publish
            </accessPoint>
            <tModelInstanceDetails>
                <tModelInstanceInfo tModelkey="...:keyGenerator">
                    <description xml:lang="en">
                        This binding supports the UDDI Version 3.0 Programmer's
                        API Specification for publication
                    </description>
                </tModelInstanceInfo>
            </tModelInstanceDetails>
        </bindingTemplate>
    </bindingTemplates>
</businessService>
```
#### <span id="page-16-0"></span>**The Security Service**

```
<businessService
  serviceKey="uddi: centrasite.node.com: service_security"
 businessKey="..."
 xmlns="urn:uddi-org:api_v3">
    <name xml:lang="en">UDDI Security Service</name>
    <description xml:lang="en-US">
       Web Service supporting UDDI Security API
    </description>
    <bindingTemplates>
        <bindingTemplate
```

```
bindingKey="..."
          serviceKey=" uddi:centrasite.node.com:service_security">
            <description xml:lang="en">
                This binding to authenticate with the UDDI services using the
                UDDI Security API.
            </description>
            <accessPoint useType="endPoint">
               http://localhost:53307/UddiRegistry/publish
            </accessPoint>
            <tModelInstanceDetails>
                <tModelInstanceInfo tModelkey="...:keyGenerator">
                    <description xml:lang="en">
                         This binding's supports the UDDI v3 Security API.
                    </description>
                </tModelInstanceInfo>
            </tModelInstanceDetails>
       </bindingTemplate>
    </bindingTemplates>
</businessService>
```
#### <span id="page-17-0"></span>**Custody and Ownership Transfer Service**

```
<businessService
 serviceKey="uddi:centrasite.node.com:service_ownership_transfer"
 businessKey="..."
 xmlns="urn:uddi-org:api_v3">
    <name xml:lang="en">UDDI Custody and Ownership Transfer API</name>
    <description xml:lang="en-US">
      Web Service providing partly support for the UDDI Custody and Ownership
      Transfer API
    </description>
   <bindingTemplates>
       <bindingTemplate
          bindingKey="uddi..."
          serviceKey=" uddi:centrasite.node.com:service_ownership_transfer">
            <description xml:lang="en-US">
                This binding provides partly support for the UDDI Custody and
               Ownership Transfer API.
            </description>
            <accessPoint useType="endPoint">
               http://localhost:53307/UddiRegistry/publish
            </accessPoint>
            <tModelInstanceDetails>
                <tModelInstanceInfo
                  tModelkey="...:keyGenerator">
                    <description xml:lang="en-US">
                        This binding provides partly support for the UDDI
                        Custody and Ownership Transfer API
                    </description>
                </tModelInstanceInfo>
            </tModelInstanceDetails>
```

```
</bindingTemplate>
    </bindingTemplates>
</businessService>
```
#### <span id="page-18-0"></span>**WSDL**

The referenced tModels refer to the WSDL file shown below. Each port, specified by the  $\langle$ port $\rangle$ element, specifies an access point. The WSDL representation is a description of the web services that are provided by the UDDI servlets.

```
<?xml version="1.0" encoding="UTF-8"?>
<definitions name="UDDI_API_V3"
 xmlns="http://schemas.xmlsoap.org/wsdl/"
 xmlns:soap="http://schemas.xmlsoap.org/wsdl/soap/"
 xmlns:api_v3_binding="urn:uddi-org:api_v3_binding"
  xmlns:tns="urn:uddi-org:api_v3"
  targetNamespace="urn:uddi-org:api_v3">
    <documentation>
   UDDI V3 Security, Publication, Inquiry and Transfer APIs.
    </documentation>
   <import
      namespace="urn:uddi-org:api_v3_binding"
      location="http://uddi.org/wsdl/uddi_api_v3_binding.wsdl"/>
    <import
      namespace="urn:uddi-org:api_v3_binding"
      location="http://uddi.org/wsdl/uddi_custody_v3_binding.wsdl"/>
    <service name="UDDI_Security_SoapService">
        <port
          name="UDDI_Security_PortType"
          binding="api_v3_binding:UDDI_Security_SoapBinding">
            <soap:address
              location="http://localhost:53307/UddiRegistry/publish"/>
        </port>
    </service>
    <service name="UDDI_Publication_SoapService">
        <port
          name="UDDI_Publication_PortType"
          binding="api_v3_binding:UDDI_Publication_SoapBinding">
            <soap:address
              location="http://localhost:53307/UddiRegistry/publish"/>
        </port>
    </service>
    <service name="UDDI_Inquiry_SoapService">
        <port
          name="UDDI_Inquiry_PortType"
          binding="api_v3_binding:UDDI_Inquiry_SoapBinding">
            <soap:address
              location="http://localhost:53307/UddiRegistry/inquiry"/>
        </port>
```

```
</service>
   <service name="UDDI_Ownership_Transfer_SoapService">
        <port
          name="UDDI_Inquiry_PortType"
          binding="api_v3_binding:UDDI_Inquiry_SoapBinding">
            <soap:address
             location="http://localhost:53307/UddiRegistry/inquiry"/>
        </port>
    </service>
</definitions>
```
The WSDL defines the proper endpoints of each web service. Each UDDI registry adds a port pointing to its endpoints. The first UDDI registry also inserts the service elements. The WSDL file can be accessed via the URIs:

- *http://localhost:53307/UddiRegistry/inquiry?WSDL*
- *http://localhost:53307/UddiRegistry/publish?WSDL*

The WSDL is stored in the CentraSite repository.

## <span id="page-20-0"></span> $\overline{4}$

## **UDDI Representation of the CentraSite Object Model**

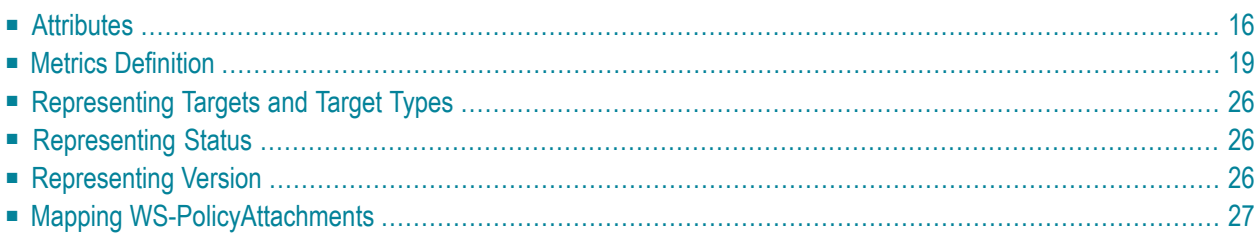

<span id="page-21-0"></span>This section contains the following topics.

### **Attributes**

The purpose of attributes in CentraSite is to associate values, classifications and associations with names. For the UDDI representation in CentraSite, the attributes are grouped together in a uddi:keyedReferenceGroup holding all attributes of the UDDI object. CentraSite supports attributes of the following types:

- [Key/Value](#page-21-1) Pair Attributes
- Rich Text [Attributes](#page-21-2)
- [Document](#page-22-0) Attributes
- [Relationship](#page-23-0) Attributes

#### <span id="page-21-1"></span>**Key/Value Pair Attributes**

Key/value pair attributes are represented in a uddi: categoryBag, as follows:

```
<categoryBag>
 <keyedReference
     tModelKey="uddi:uddi.org:categorization:general_keywords"
     keyName="Encryption Required" keyValue="false"/>
 <keyedReference
     tModelKey="uddi:uddi.org:categorization:general_keywords"
     keyName="Demo Available" keyValue="false"/>
</categoryBag>
```
#### <span id="page-21-2"></span>**Rich Text Attributes**

For tModels and instanceDetails, Rich Text attributes are represented in a uddi:overviewDoc element, as follows.

```
…
<overviewDoc>
<description>
 Detailed Description
</description>
<overviewUrl useType="uddi:centrasite.com:attributes:richText">
 http://10.22.21.94:2020/...
</overviewUrl>
</overviewDoc>
…
```
For all other UDDI objects, especially uddi:business and uddi:businessService, a modified, UDDI-conformant uddi:keyedReferenceGroup approach provides more flexibility. However, the document referencing semantics cannot be interpreted by a standard UDDI client. Therefore, for Rich Text attributes a dedicated uddi: keyedReferenceGroup is introduced, as follows:

```
<categoryBag>
  <keyedReferenceGroup tModelKey="uddi:centrasite.com:attributes:richText">
    <keyedReference
          tModelKey="uddi:uddi.org:categorization:general_keywords"
          keyName="Detailed Description"
          keyValue="http://... "/>
  </keyedReferenceGroup>
</categoryBag>
```
The uddi:tModelKey is pointing to uddi:uddi.org:categorization:general\_keywords, to make the uddi: keyName meaningful. The uddi: keyValue points to the URL of the rich text. All uddi:keyedReferences representing a rich text attribute are stored in a single uddi:keyedReferenceGroup.

#### <span id="page-22-0"></span>**Document Attributes**

CentraSite supports two different documents types:

- reference: This type is used for referencing documents that can be shared between registry objects. These are also called supporting documents.
- contains: This type is used for documents that belong exclusively to the definition of a registry object. Examples are WSDL and schema documents that define a Web service.

For tModels and instanceDetails, documents are represented in a uddi:overviewDoc element, as follows.

```
…
<overviewDoc>
<description>
 sample category/Documentation
</description>
<overviewUrl useType="uddi:centrasite.com:attributes:document:reference">
 http://10.22.21.94:2020/...
</overviewUrl>
</overviewDoc>
<overviewDoc>
<description>
 sample Asset File
</description>
<overviewUrl useType="uddi:centrasite.com:attributes:document:contains">
 http://10.22.21.94:2020/...
</overviewUrl>
</overviewDoc>
```
…

For all other UDDI objects, a modified uddi: keyedReferenceGroup-based approach is used, which conforms to the UDDI specification:

```
<categoryBag>
<keyedReferenceGroup
      tModelKey="uddi:centrasite.com:attributes:document:reference">
    <keyedReference
         tModelKey="uddi:uddi.org:categorization:general_keywords"
         keyName="sample category/Documentation"
         keyValue="http://10.22.21.94:2020/..."/>
</keyedReferenceGroup>
<keyedReferenceGorup
      tModelKey="uddi:centrasite.com:attributes:document:contains"
    <keyedReference
         tModelKey="uddi:uddi.org:categorization:general_keywords"
         keyName="Asset File" keyValue="http://10.22.21.94:2020/..."/>
 </keyedReferenceGroup>
</categoryBag>
```
For both document types (reference and contains), a separate uddi: keyedReferenceGroup is needed. The uddi:tModelKey of the uddi:keyedReferenceGroup specifies the document type. For each document type, a separate uddi:tModel is defined. Each udddi:keydReference represents a single document. The uddi: tModelKey points to

<span id="page-23-0"></span>uddi:uddi.org:categorization:general\_keywords, to add meaning to the uddi: keyName. The uddi:keyName specifies the location of the file, and the uddi:keyValue holds the URL of the document. All uddi: keyedReferences representing documents of one type are stored in a single uddi:keyedReferenceGroup.

#### **Relationship Attributes**

Relationships are represented in a uddi: keyedReferenceGroup, as follows:

```
<categoryBag>
<keyedReferenceGroup
             tModelKey="uddi:centrasite.com:attributes:relationShip">
    <keyedReference
               tModelKey="uddi:uddi.org:categorization:general_keywords"
               keyValue="uddi:3447…"
               keyName="Invokes"/>
   <keyedReference
               tModelKey="uddi:uddi.org:categorization:general_keywords"
               keyValue="uddi:3447…"
               keyName="RelatedTo"/>
 </keyedReferenceGroup>
</categoryBag>
```
The uddi:tModelKey indicates that a relationship is represented. Another uddi:tModelKey uses uddi:uddi.org:categorization:general\_keywords to add meaning to the uddi:keyNames. The uddi:keyValue points to the reference registry object, and the uddi:keyName specifies the type of

the relationship. The available relationship types are determined by the attribute meta data. All uddi:keyedReferences representing relationships are stored in a single uddi:keyedReferenceGroup.

### <span id="page-24-0"></span>**Metrics Definition**

Following the approach proposed by the Governance Interoperability Framework, saving metrics information for service objects is accomplished by publishing a uddi:tModel. This means that a uddi:tModel holding the metrics information is published and attached to the given uddi:businessService.

Following is a simple uddi:tModel the metrics information:

```
<tModel tModelKey="uddi:3d32ac10-5dd1-11da-88b8-51d47e6188b2" deleted="false" ↩
xmlns="urn:uddiorg:api_v3">
<name>Metrics</name>
<description>Metrics of EchoAccessPoint</description>
<categoryBag>
<keyedReference
   tModelKey="…(key of object type taxonomy)"
   keyName="Metrics"
  keyValue="Metrics"/>
  <keyedReference
    tModelKey="uddi:centrasite.com:management:metrics:total.request.count"
     keyName="Count of hits"
     keyValue="14"/>
</categoryBag>
</tModel>
```
The uddi:keyedReference of the uddi:categoryBag hold the metrics information. The following metrics are supported.

- Total Request Count
- Success Request Count
- Fault Count
- Average Response Time
- Minimum Response Time
- Maximum Response Time
- Availability
- Service Liveliness

For each of the supported metrics an according taxonomy is defined that represents the according value set.

For attaching a metrics uddi:tModel to a given uddi:service, a uddi:keyedReference is used, which references the metrics-reference taxonomy. Following is an example of a uddi:businessService that references a metrics uddi:tModel:

```
<businessService serviceKey="uddi:1d233560-5dc8-11da-88b7-51d47e6188b2" ↩
businessKey="uddi:a2b32100-
5ac0-11da-8540-e2406020853d" xmlns="urn:uddi-org:api_v3">
   <name>EchoHeadersService</name>
   <description>wsdl:type representing service</description>
   <bindingTemplates>
     <bindingTemplate bindingKey="uddi:1d25a660-5dc8-11da-88b7-51d47e6188b2"
       serviceKey="uddi:1d233560-5dc8-11da-88b7-51d47e6188b2">
       <description>wsdl:type representing port</description>
       <accessPoint
useType="http://schemas.xmlsoap.org/soap/http">http://tracy:4400/sst/runtime.asvc/com.actional.soap
station.Echo
       </accessPoint>
       <tModelInstanceDetails>
         <tModelInstanceInfo
           tModelKey="uddi:1cd8bee0-5dc8-11da-88b7-51d47e6188b2">
           <instanceDetails>
             <instanceParms>EchoHeaders</instanceParms>
           </instanceDetails>
         </tModelInstanceInfo>
         <tModelInstanceInfo
           tModelKey="uddi:1cafda20-5dc8-11da-88b7-51d47e6188b2"/>
       </tModelInstanceDetails>
       <categoryBag>
         <keyedReference tModelKey="uddi:uddi.org:wsdl:types" 
           keyName="uddi.org:wsdl:types" keyValue="port"/>
       </categoryBag>
     </bindingTemplate>
   </bindingTemplates>
   <categoryBag>
   <keyedReference 
     tModelKey="uddi:centrasite.com:management:metrics:reference"
     keyName="Metrics"
       keyValue="uddi:3d32ac10-5dd1-11da-88b8-51d47e6188b2"/>
   <keyedReference tModelKey="uddi:uddi.org:xml:namespace" 
     keyName="uddi.org:xml:namespace"
       keyValue="http://sanity/test"/>
   <keyedReference tModelKey="uddi:uddi.org:wsdl:types"
     keyName="uddi.org:wsdl:types" keyValue="service"/>
   <keyedReference tModelKey="uddi:uddi.org:xml:localName" 
     keyName="uddi.org:xml:localName"
```

```
 keyValue="EchoHeadersService"/>
   </categoryBag>
</businessService>
```
The following sections describe the Metrics Reference taxonomy, the Metrics Types taxonomy and the taxonomies for each of the supported metrics (i.e., Total Request Count, Success Request Count, etc.):

- The Metrics [Reference](#page-26-0) Taxonomy
- The Metrics Types [Taxonomy](#page-27-0)
- The Total Request Count [Taxonomy](#page-27-1)
- The Success Request Count [Taxonomy](#page-28-0)
- The Fault Request Count [Taxonomy](#page-28-1)
- The Average Response Time [Taxonomy](#page-29-0)
- The Minimum Response Time [Taxonomy](#page-29-1)
- The Maximum Response Time [Taxonomy](#page-30-0)
- The [Availability](#page-30-1) Taxonomy
- The Service Liveliness [Taxonomy](#page-31-3)

#### <span id="page-26-0"></span>**The Metrics Reference Taxonomy**

The Metrics Reference taxonomy is for attaching metrics uddi:tModels to uddi:businessService. The uddi:tModel for defining the taxonomy looks as follows:

```
<tModel tModelKey="uddi: centrasite.com:management:metrics:reference">
  <name> centrasite -com:management:metrics:reference</name>
<description>
 Reference to a tModel containing all metrics about the Service
</description>
 <categoryBag>
   <keyedReference
      keyName="uddi-org:types:categorization"
      keyValue="categorization"
      tModelKey="uddi:uddi.org:categorization:types"/>
    <keyedReference
      keyName="uddi-org:types:checked"
      keyValue="checked"
      tModelKey="uddi:uddi.org:categorization:types"/>
    <keyedReference
      keyName="entityKeyValues"
      keyValue="tModelKey"
      tModelKey="uddi:uddi.org:categorization:entitykeyvalues"/>
  </categoryBag>
</tModel>
```
#### <span id="page-27-0"></span>**The Metrics Types Taxonomy**

The Metrics Types taxonomy is needed for classifying the metrics value set taxonomies:

```
<tModel tModelKey="uddi:centrasite.com:management:metrics:types">
  <name>CentraSite Metrics taxonomy </name>
<description>
Taxonomy holding all types of metrics known by CentraSite
</description>
  <categoryBag>
    <keyedReference
      keyName="uddi-org:types:categorization"
      keyValue="categorization"
      tModelKey="uddi:uddi.org:categorization:types"/>
    <keyedReference
      keyName="uddi-org:types:unchecked"
      keyValue="unchecked"
      tModelKey="uddi:uddi.org:categorization:types"/>
    <keyedReference
      keyName="entityKeyValues"
      keyValue="tModelKey"
      tModelKey="uddi:uddi.org:categorization:entitykeyvalues"/>
  </categoryBag>
</tModel>
```
#### <span id="page-27-1"></span>**The Total Request Count Taxonomy**

The following metrics tModel indicates the total number of requests:

```
<tModel tModelKey="uddi:centrasite.com:management:metrics:total.request.count">
 <name>Total Request Count</name>
 <description> Represents Metrics Total Request Count</description>
 <categoryBag>
   <keyedReference keyName="uddi-org:types:categorization"
     keyValue="categorization"
     tModelKey="uddi:uddi.org:categorization:types"/>
   <keyedReference keyName="uddi-org:types:unchecked"
      keyValue="unchecked"
     tModelKey="uddi:uddi.org:categorization:types"/>
   <keyedReference keyName="Metric Type"
     keyValue="Metrics Type"
     tModelKey="uddi:centrasite.com:management:metrics:types"/>
 </categoryBag>
</tModel>
```
#### <span id="page-28-0"></span>**The Success Request Count Taxonomy**

The following metrics tModel indicates the number of successful requests:

```
<tModel tModelKey="uddi:centrasite.com:management:metrics:success.request.count">
  <name>Success Request Count</name>
  <description>Represents Metrics Success Request Count</description>
  <categoryBag>
    <keyedReference keyName="uddi-org:types:categorization"
      keyValue="categorization"
      tModelKey="uddi:uddi.org:categorization:types"/>
    <keyedReference keyName="uddi-org:types:unchecked"
      keyValue="unchecked"
      tModelKey="uddi:uddi.org:categorization:types"/>
    <keyedReference keyName="Metric Type"
      keyValue="Metrics Type"
      tModelKey="uddi:centrasite.com:management:metrics:types"/>
  </categoryBag>
</tModel>
```
#### <span id="page-28-1"></span>**The Fault Request Count Taxonomy**

The following metrics tModel indicates the number of faults:

```
<tModel tModelKey="uddi:centrasite.com:management:metrics:fault.request.count">
  <name>Fault Request Count</name>
  <description>Represents Metrics Fault Request Count</description>
  <categoryBag>
    <keyedReference keyName="uddi-org:types:categorization"
      keyValue="categorization"
      tModelKey="uddi:uddi.org:categorization:types"/>
    <keyedReference keyName="uddi-org:types:unchecked"
      keyValue="unchecked"
      tModelKey="uddi:uddi.org:categorization:types"/>
    <keyedReference keyName="Metric Type"
      keyValue="Metrics Type"
      tModelKey="uddi:centrasite.com:management:metrics:types"/>
  </categoryBag>
</tModel>
```
#### <span id="page-29-0"></span>**The Average Response Time Taxonomy**

The following metrics tModel indicates the average response time of requests:

```
<tModel tModelKey="uddi:centrasite.com:management:metrics:average.response.time">
  <name>Average Response Time</name>
  <description>Represents Metrics Average Response Time</description>
  <categoryBag>
    <keyedReference keyName="uddi-org:types:categorization"
      keyValue="categorization"
     tModelKey="uddi:uddi.org:categorization:types"/>
    <keyedReference keyName="uddi-org:types:unchecked"
      keyValue="unchecked"
      tModelKey="uddi:uddi.org:categorization:types"/>
   <keyedReference keyName="Metric Type"
      keyValue="Metrics Type"
      tModelKey="uddi:centrasite.com:management:metrics:types"/>
  </categoryBag>
</tModel>
```
#### <span id="page-29-1"></span>**The Minimum Response Time Taxonomy**

The following metrics tModel indicates the minimum response time of requests:

```
<tModel tModelKey="uddi:centrasite.com:management:metrics:minimum.response.time">
  <name>Minimum Response Time</name>
<description>Represents Metrics Minimum Response Time</description>
  <categoryBag>
    <keyedReference keyName="uddi-org:types:categorization"
      keyValue="categorization"
     tModelKey="uddi:uddi.org:categorization:types"/>
    <keyedReference keyName="uddi-org:types:unchecked"
      keyValue="unchecked"
      tModelKey="uddi:uddi.org:categorization:types"/>
    <keyedReference keyName="Metric Type"
      keyValue="Metrics Type"
      tModelKey="uddi:centrasite.com:management:metrics:types"/>
  </categoryBag>
</tModel>
```
#### <span id="page-30-0"></span>**The Maximum Response Time Taxonomy**

The following metrics tModel indicates the maximum response time of requests:

```
<tModel tModelKey="uddi:centrasite.com:management:metrics:maximum.response.time">
  <name>Maximum Response Time</name>
 <description>Represents Metrics Maximum Response Time</description>
  <categoryBag>
    <keyedReference keyName="uddi-org:types:categorization"
      keyValue="categorization"
      tModelKey="uddi:uddi.org:categorization:types"/>
    <keyedReference keyName="uddi-org:types:unchecked"
      keyValue="unchecked"
      tModelKey="uddi:uddi.org:categorization:types"/>
    <keyedReference keyName="Metric Type"
      keyValue="Metrics Type"
      tModelKey="uddi:centrasite.com:management:metrics:types"/>
  </categoryBag>
</tModel>
```
#### <span id="page-30-1"></span>**The Availability Taxonomy**

The following metrics tModel indicates the Virtual/Proxy service availability:

```
<tModel tModelKey="uddi:centrasite.com:management:metrics:availability">
  <name>Availability</name>
  <description>Represents Metrics Availability</description>
  <categoryBag>
    <keyedReference keyName="uddi-org:types:categorization"
      keyValue="categorization"
      tModelKey="uddi:uddi.org:categorization:types"/>
    <keyedReference keyName="uddi-org:types:unchecked"
      keyValue="unchecked"
      tModelKey="uddi:uddi.org:categorization:types"/>
    <keyedReference keyName="Metric Type"
      keyValue="Metrics Type"
      tModelKey="uddi:centrasite.com:management:metrics:types"/>
  </categoryBag>
</tModel>
```
#### <span id="page-31-3"></span>**The Service Liveliness Taxonomy**

The following metrics tModel indicates the uptime/downtime of Virtual/Proxy services:

```
<tModel tModelKey="uddi:centrasite.com:management:metrics:service.liveliness">
  <name>Service Liveliness</name>
  <description>Represents Metrics Service Liveliness</description>
  <categoryBag>
    <keyedReference keyName="uddi-org:types:categorization"
      keyValue="categorization"
      tModelKey="uddi:uddi.org:categorization:types"/>
    <keyedReference keyName="uddi-org:types:unchecked"
      keyValue="unchecked"
      tModelKey="uddi:uddi.org:categorization:types"/>
    <keyedReference keyName="Metric Type"
      keyValue="Metrics Type"
      tModelKey="uddi:centrasite.com:management:metrics:types"/>
  </categoryBag>
</tModel>
```
## <span id="page-31-0"></span>**Representing Targets and Target Types**

<span id="page-31-1"></span>CentraSite stores Targets and Target Types as taxonomies. Thus, a deployment of a service to a target can be represented via a uddi: keyedReference.

## <span id="page-31-2"></span>**Representing Status**

Services that have a certain status are classified according to the LCM taxonomy.

## **Representing Version**

Version information is represented by mapping the jaxr:Slot holding the version information. A uddi:categoryBag holding version information appears as follows:

```
<categoryBag>
<keyedReference tModelKey="uddi:uddi.org:categorization:general_keywords" ↩
keyName="Version" keyValue="1.0.0"/>
</categoryBag>
```
## <span id="page-32-0"></span>**Mapping WS-PolicyAttachments**

The mapping of WS-PolicyAttachments follows the W3C specification Web Service Policy Attachment version 1.5. This means that a tModel is created to represent the reusable policy expression.

# <span id="page-34-0"></span>5

## **Configuring the UDDI Environment**

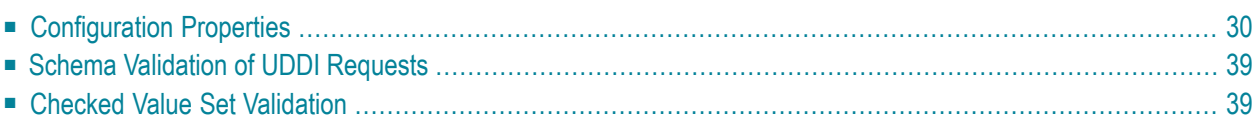

<span id="page-35-0"></span>This section describes various configuration options for your UDDI environment.

## **Configuration Properties**

In CentraSite the UDDI registry reflects its behavior in terms of JAXR objects stored in the CentraSite Registry/Repository. This representation can be used to parameterize the behavior.

The behavior of the UDDI processing in CentraSite can be configured using global and local properties.

- UDDI in a Multi-CAST [Environment](#page-35-1)
- [Deployment](#page-37-0) Descriptors
- Setting Global and Local UDDI [Properties](#page-38-0)
- Getting Global and Local UDDI [Properties](#page-43-0)

#### <span id="page-35-1"></span>**UDDI in a Multi-CAST Environment**

CentraSite supports a multi-CAST (CentraSite Application Server Tier) UDDIregistry environment. In this environment, multiple CASTs are running against a single CentraSite Registry/Repository. Each CAST comes with its own UDDI Registry web application. In addition, several pure JAXRbased clients interact with the Registry/Repository.

In such an environment the Registry/Repository represents a single UDDI registry node, albeit multiple UDDI Registries are involved. Each UDDI Registry provides its own endpoints for the UDDI services. Due to the multi-CAST scenario, two different sets of properties are needed:

- Local properties, which specify the behavior of a single UDDI web application. Local properties can be used to change the behavior of the web applications independently.
- Global properties, which specify the global behavior of the UDDI registry. Global properties cannot be changed separately for each UDDI registry.

#### **CAST Registration/Deregistration**

You can register/deregister CASTs (and retrieve a list of CASTs) by executing the following commands in the command line interface *CentraSiteCommand.cmd* (Windows) or *CentraSiteCommand.sh* (UNIX) of Command Central. The tool is located in *<CentraSiteInstallDir>*/utilities.

If you start this command line tool with no parameters, you receive a help text summarizing the required input parameters.

The parameters of the command are case-sensitive, so for example the parameter "-url" must be specified as shown and not as "-URL".
## **Retrieving List of Available CASTs**

To retrieve the list of available CASTs, use a command of the following form:

```
CentraSiteCommand list CAST [-url <CENTRASITE-URL>] -user <USER-ID> -password
<PASSWORD>
```
The following table describes the complete set of input parameters that you can use with the list CAST utility:

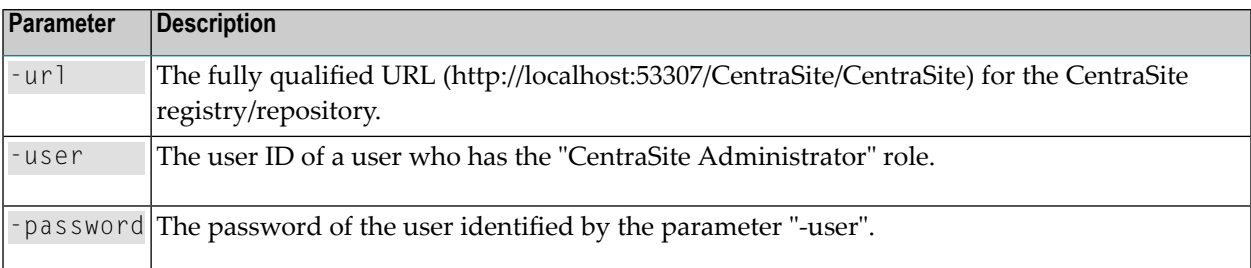

### For example:

```
CentraSiteCommand list CAST [-url "http://localhost:53307/CentraSite/CentraSite"] ↩
-user "Administrator" -password
"manage"
```
### **Registering a CAST**

To register a CAST, use a command of the following form:

```
CentraSiteCommand add CAST [-url <CENTRASITE-URL>] -user <USER-ID> -password
<PASSWORD>
```
The following table describes the complete set of input parameters that you can use with the add CAST utility:

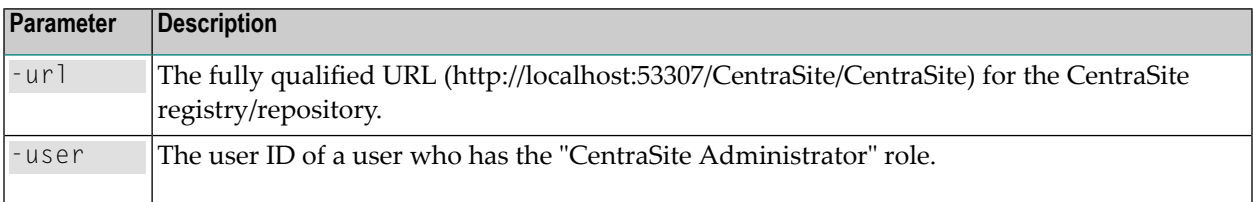

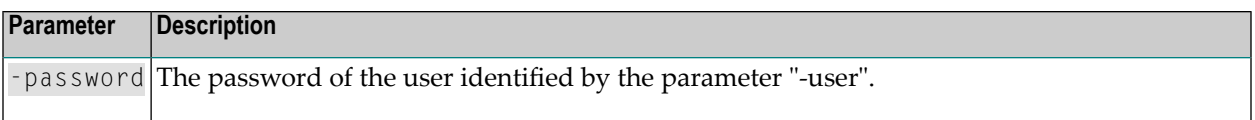

### For example:

```
CentraSiteCommand add CAST [-url "http://localhost:53307/CentraSite/CentraSite"] ↩
-user "Administrator" -password
"manage"
```
## **Deregistering a CAST**

To deregister a CAST, use a command of the following form:

```
CentraSiteCommand remove CAST [-url <CENTRASITE-URL>] -user <USER-ID> -password
<PASSWORD>
```
The following table describes the complete set of input parameters that you can use with the remove CAST utility:

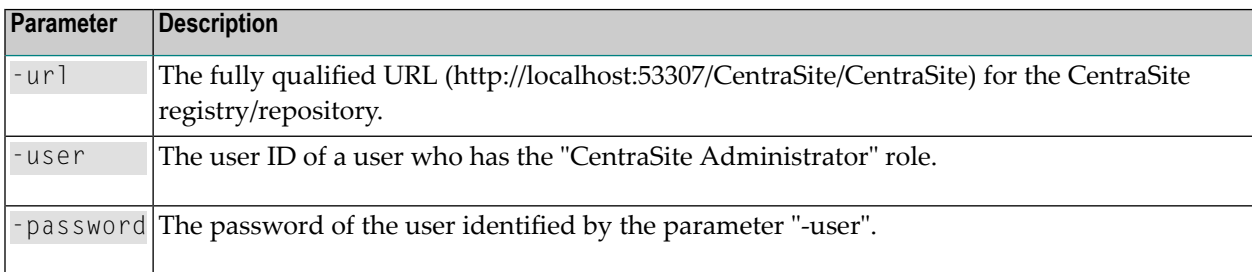

### For example:

```
CentraSiteCommand remove CAST [-url "http://localhost:53307/CentraSite/CentraSite"] ↩
-user "Administrator" -password
"manage"
```
### **Deployment Descriptors**

In addition to the local and global properties that are stored in the registry, the web application needs a minimum of information to contact the CentraSite Registry/Repository. These parameters are:

- com.centrasite.uddi.store.db
- com.centrasite.uddi.store.dbUserId
- com.centrasite.uddi.store.dbUserPasswordHandle

The credentials are for the unauthenticated read access. Usually the guest account is used here.

If you wish to change the password of the guest account, or if you wish to use another user account instead of the guest account, proceed as follows:

### **To change the user ID/password of the web application login account**

1 In the file *<CentraSiteInstallDir>\cast\cswebapps\UddiRegistry\WEB-INF\web.xml*, specify the user ID and password in com.centrasite.uddi.store.dbUserId and com.centrasite.uddi.store.dbUserPasswordHandle.

If your configuration includes more than one CAST, you must make this change on each CAST.

- 2 Update the corresponding user ID/password information that is stored in the CentraSite Registry Repository. Do this by following the instructions given in the section *Users, Groups, Roles and Permissions > Changing Passwords of Predefined Users and Login Users* of the CentraSite documentation.
- <span id="page-38-0"></span>3 Restart CentraSite.

### **Setting Global and Local UDDI Properties**

You can set the global and local UDDI properties by executing the following command in the command line interface *CentraSiteCommand.cmd* (Windows) or *CentraSiteCommand.sh* (UNIX) of Command Central. The tool is located in *<CentraSiteInstallDir>*/utilities.

If you start this command line tool with no parameters, you receive a help text summarizing the required input parameters.

The parameters of the command are case-sensitive, so for example the parameter "-url" must be specified as shown and not as "-URL".

### **To set global properties**

1 Create an XML configuration file that contains the following predefined UDDI properties. This file should be in Java XML properties format. For example:

```
<?xml version="1.0" encoding="UTF-8" ?>
   <!DOCTYPE properties (View Source for full doctype...)>
 \langleproperties version="1.0">
   <comment>Test UDDI Global Configuration XML</comment>
   <entry key="com.centrasite.uddi.UDDIOperatorName">CentraSite</entry>
   <entry key="com.centrasite.uddi.UDDIDefaultLanguage">en_US</entry>
   <entry key="com.centrasite.uddi.UDDIValueValidation">false</entry>
  <entry key="com.centrasite.uddi.UDDIKeyGeneratorChecks">true</entry>
   <entry key="com.centrasite.uddi.UDDIDiscoveryURLGeneration">false</entry>
   <entry key="com.centrasite.uddi.UDDIEncoding">utf-8</entry>
   <entry key="com.centrasite.uddi.UDDISubscriptionDuration">P1M</entry>
   <entry key="com.centrasite.uddi.UDDIAuthTokenExpiration">P1D</entry>
```

```
 <entry key="com.centrasite.uddi.UDDITransferTokenExpiration">P1D</entry>
   <entry key="com.centrasite.uddi.UDDIV2Inquiry">true</entry>
  <entry key="com.centrasite.uddi.UDDIV2Publish">true</entry>
 \langleentry \leftrightarrowkey="com.centrasite.uddi.UDDISendEmptyWebServiceNotifications">false</entry>
  <entry key="com.centrasite.uddi.UDDISendEmptyEmailNotifications">true</entry>
  <entry ↩
key="com.centrasite.uddi.UDDIMinimalNotificationInterval">P0Y0M0DT0H0M30S</entry>
   <entry key="com.centrasite.uddi.UDDINumberOfRetries">3</entry>
  <entry key="com.centrasite.uddi.UDDIMaxSubscriptionThreads">5</entry>
  </properties>
```
Descriptions of these properties are as follows:

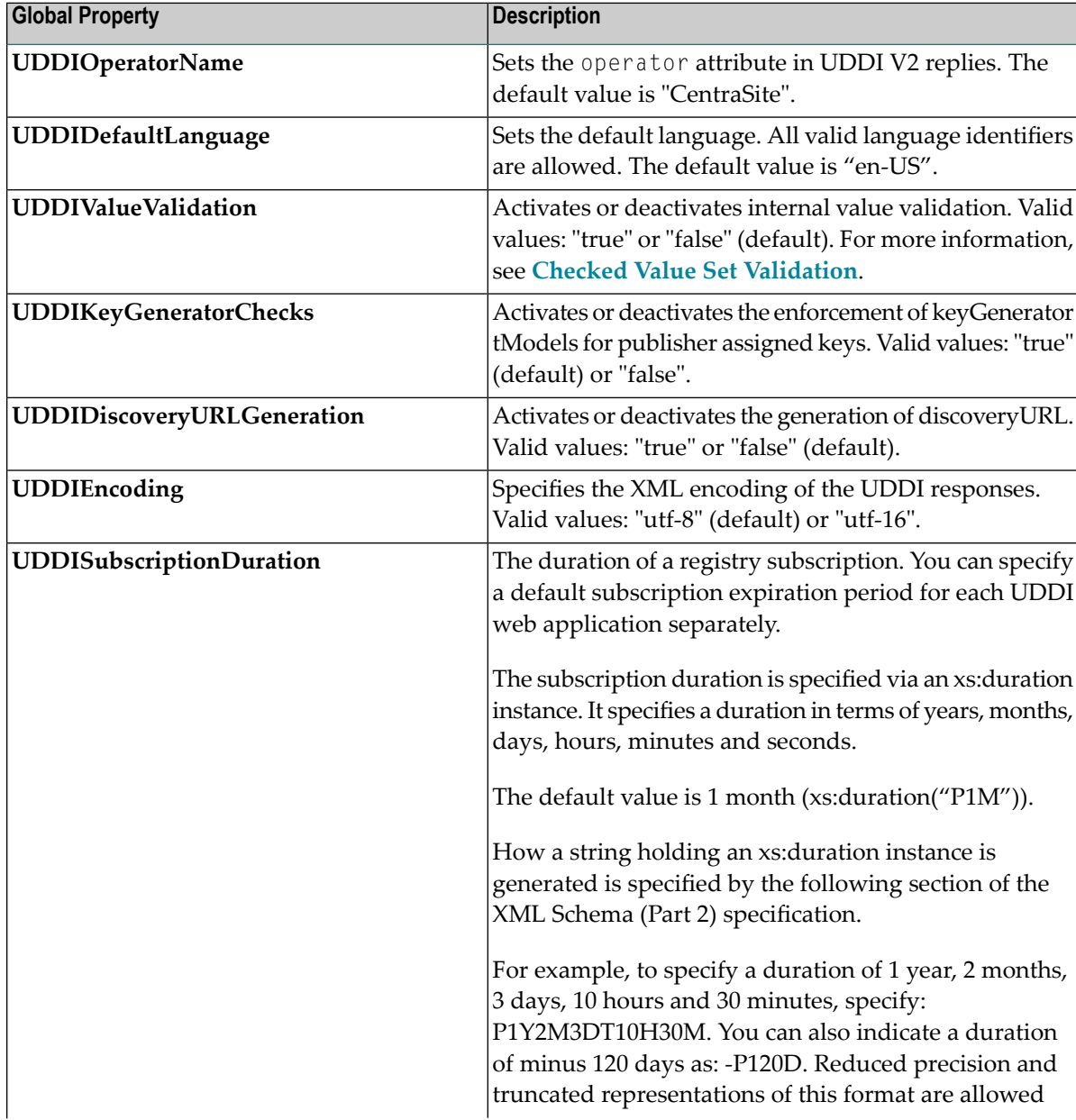

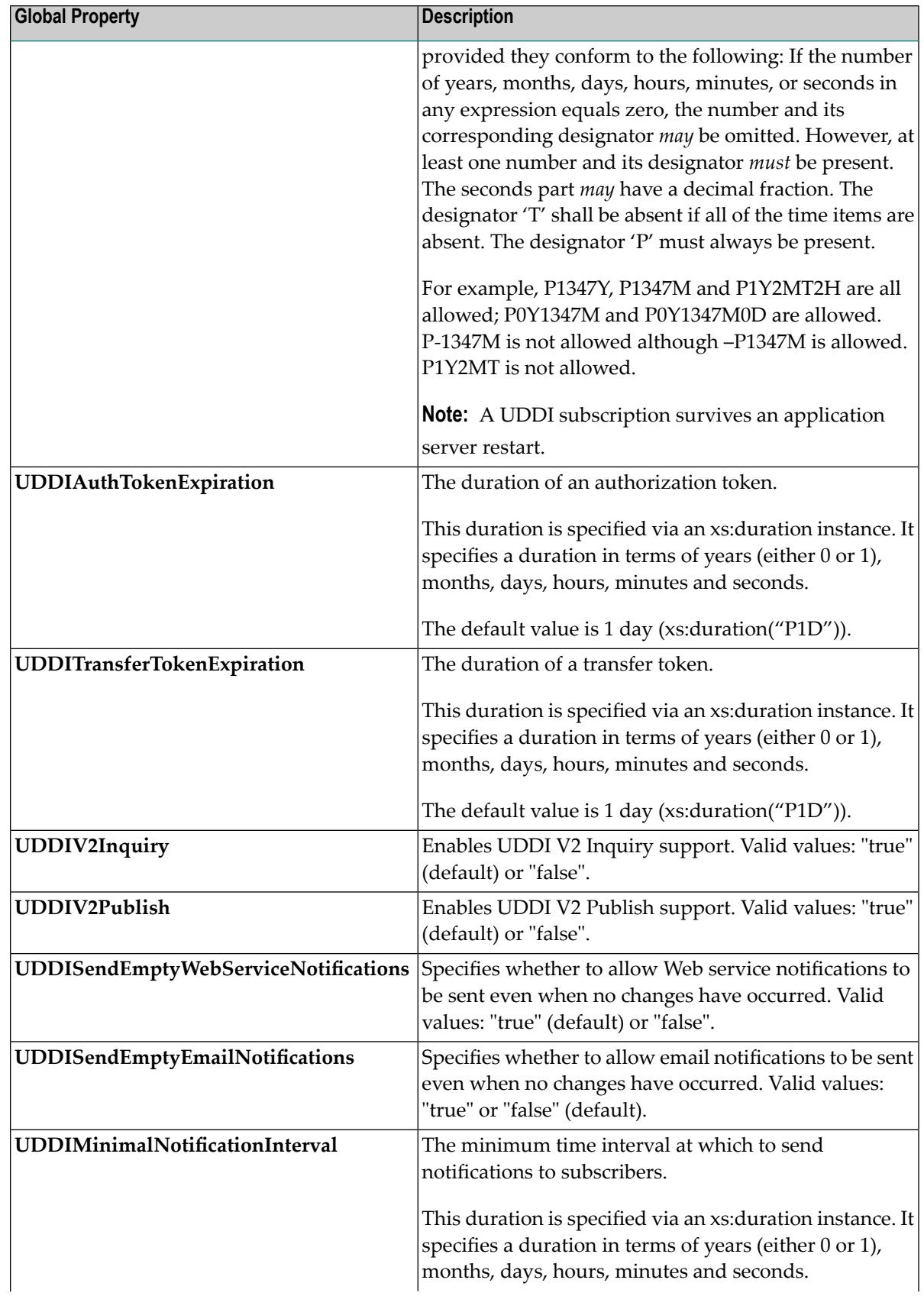

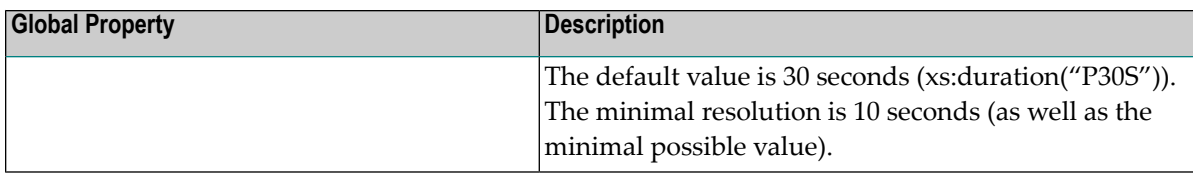

2 Execute the following command in this format:

```
CentraSiteCommand set UDDI [-url <CENTRASITE-URL>] -user <USER-ID>
-password <PASSWORD> -file <CONFIG-FILE>
```
The following table describes the complete set of input parameters that you can use with the set UDDI utility:

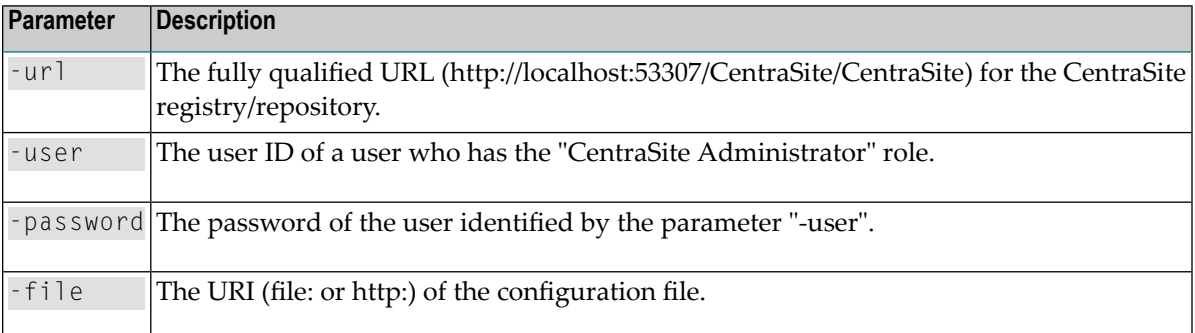

For example:

```
CentraSiteCommand set UDDI [-url "http://localhost:53307/CentraSite/CentraSite"] ↩
-user "Administrator"
-password "manage" -file "config.xml"
```
### **To set local properties**

1 Create an XML configuration file that contains the following predefined UDDI properties. This file should be in Java XML properties format. For example:

```
<?xml version="1.0" encoding="UTF-8" ?>
   <!DOCTYPE properties (View Source for full doctype...)>
- <properties version="1.0">
   <comment>Test UDDI Local Configuration XML</comment>
   <entry key="com.centrasite.uddi.UDDIMaxResultSize">*</entry>
   <entry key="com.centrasite.uddi.UDDIMaxSearchKeys">*</entry>
  <entry key="com.centrasite.uddi.UDDIMaxSearchNames">*</entry>
  <entry ↩
key="com.centrasite.uddi.UDDIHTTPGetServicesUrl">http://localhost:53307/UddiRegistry</entry>
  <entry key="com.centrasite.uddi.UDDIResponseValidation">false</entry>
   <entry key="com.centrasite.uddi.UDDIRequestValidation">false</entry>
  </properties>
```
Descriptions of these properties are as follows:

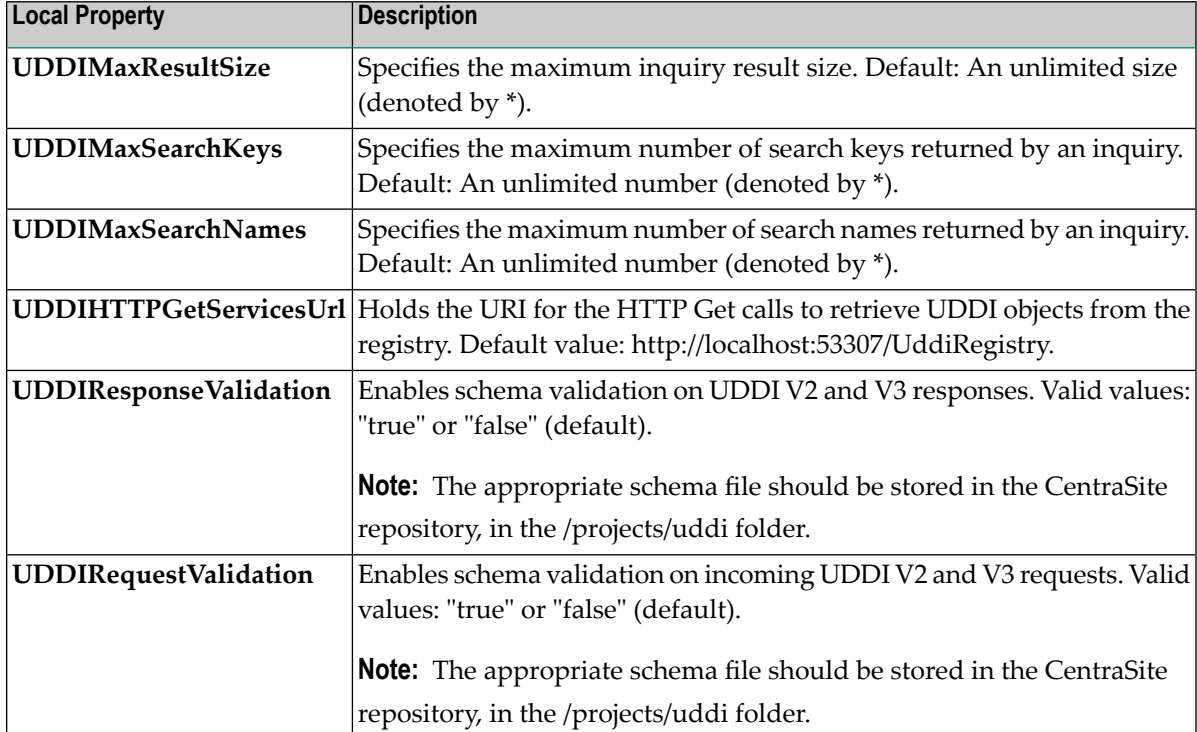

2 Execute the following command in this format:

```
CentraSiteCommand set UDDI [-url <CENTRASITE-URL>] -user <USER-ID>
-password <PASSWORD> -file <CONFIG-FILE>
```
The following table describes the complete set of input parameters that you can use with the set UDDI utility:

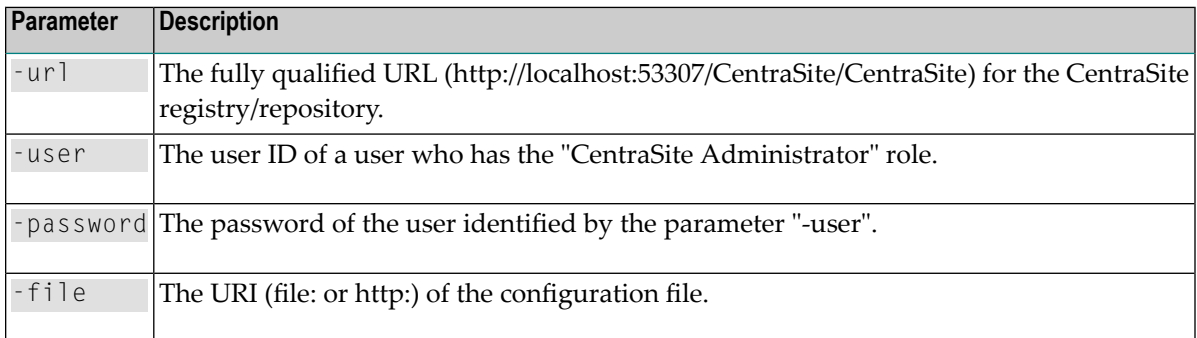

For example:

```
CentraSiteCommand set UDDI [-url "http://localhost:53307/CentraSite/CentraSite"] ↩
-user "Administrator"
-password "manage" -file "config.xml"
```
**Note:** The UDDI representation of local properties is based on the general approach of mapping jaxr:Slots to UDDI.

### **Getting Global and Local UDDI Properties**

You can retrieve the global and local UDDI properties by executing the following command in the command line interface *CentraSiteCommand.cmd* (Windows) or *CentraSiteCommand.sh* (UNIX) of Command Central. The tool is located in *<CentraSiteInstallDir>*/utilities.

If you start this command line tool with no parameters, you receive a help text summarizing the required input parameters.

The parameters of the command are case-sensitive, so for example the parameter "-url" must be specified as shown and not as "-URL".

```
CentraSiteCommand get UDDI [-url <CENTRASITE-URL>] -user <USER-ID>
-password <PASSWORD> ↩
```
The following table describes the complete set of input parameters that you can use with the get UDDI utility:

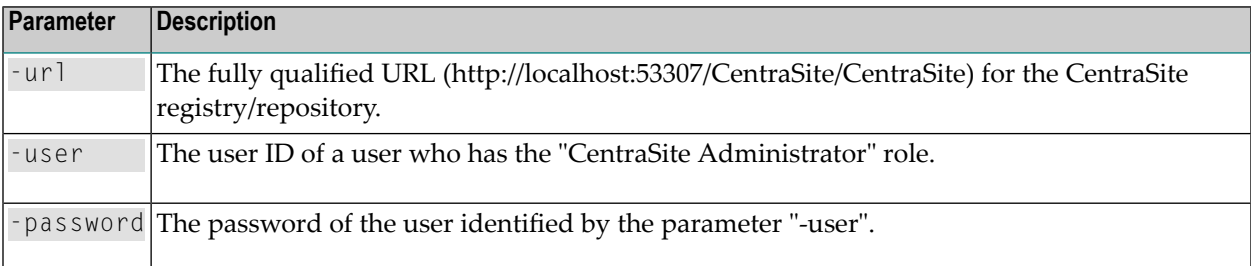

#### For example:

```
CentraSiteCommand get UDDI [-url "http://localhost:53307/CentraSite/CentraSite"] ↩
-user "Administrator"
-password "manage"
```
Executing the above CentraSite Command will print the UDDI global and local configurations accordingly.

# **Schema Validation of UDDI Requests**

All incoming UDDI V3 requests are validated against the XML schemas for UDDI requests, as defined in the OASIS UDDI specification. Invalid requests are rejected. The schema files are stored in the CentraSite repository in the folder */projects/uddi*.

<span id="page-44-0"></span>The validation can be activated or deactivated by the local configuration properties Request Validation and Response Validation (see *Setting Global and Local [Properties](#page-38-0)* for details).

# **Checked Value Set Validation**

CentraSite offers the internal validation of checked value sets. If a keyedReference object is published that points to a checked value set, CentraSite checks if the keyValue belongs to the value set. UDDI 3.0.2 specifies checked value sets specified by value set taxonomies and value sets that have a validation algorithm. All value sets are represented in UDDI by a tModel. The validation of keyedReference objects can be switched off. For this purpose, the global configuration property Internal Value Set Validation can be used. To set this property, see *[Setting](#page-38-0) Global and Local [Properties](#page-38-0)*.

If the property is set to "false", no checking is performed but keyedReference objects pointing to an existing taxonomy are still mapped to a jaxr:internal classification. Invalid references are mapped to external classifications. This means that even a keyedReference object with an invalid value that points to a classificationScheme with a concept taxonomy is not rejected but mapped to an external classification. If the property is set to "yes", keyedReference objects pointing to checked value sets are checked. Invalid keyedReference objects are rejected with the error E\_invalidValue.

# **6 Predefined Value Sets**

This section lists the value sets from the UDDI specification that are supported by CentraSite.

- Type category system
- Relationships category system
- Entity Key Values category system
- NAICS 1997 Release
- NAICS 2002 Release
- UNSPSC Version 7.3
- ISO 3166 Geographic Code System
- UDDI v2 OwningBusiness category system
- UDDI v2 IsReplacedBy identifier system
- UDDI Entity Key Values category System
- UDDI "Derived From" category system
- UDDI Nodes category system
- General Keyword category system
- Postal Address Structure

# **7 Predefined tModels**

The following is a list of the predefined tModels in CentraSite:

AssociationType CentraSite CentraSiteFilterType ClassificationGroup ContentType Databases Interstage Business Process Manager Object ObjectType Origin PhoneType PostalAddressAttributes Products RepositoryObjectType URLType UseType crossvision Application Composer crossvision Information Integrator crossvision Legacy Integrator - ApplinX crossvision Legacy Integrator - EntireX crossvision Service Orchestrator dnb-com:D-U-N-S http://schemas.xmlsoap.org/ws/2003/03/localpolicyreference http://schemas.xmlsoap.org/ws/2003/03/policytypes http://schemas.xmlsoap.org/ws/2003/03/remotepolicyreference node-centrasite-com:keyGenerator ntis-gov:naics:1997 ntis-gov:naics:2002 ntis-gov:sic:1987 thomasregister-com:supplierID ubr-uddi-org:iso-ch:3166-2003 ubr-uddi-org:iso-ch:6523-1998:icd ubr-uddi-org:postalAddress

```
uddi-org: protocol:keyGenerator
uddi-org:UTS-10
uddi-org:andAllKeys
uddi-org:approximateMatch:SQL99
uddi-org:binarySort
uddi-org:bindingSubset
uddi-org:caseInsensitiveMatch
uddi-org:caseInsensitiveSort
uddi-org:caseSensitiveMatch
uddi-org:caseSensitiveSort
uddi-org:categorization:keyGenerator
uddi-org:combineCategoryBags
uddi-org:derivedFrom
uddi-org:diacriticsInsensitiveMatch
uddi-org:diacriticsSensitiveMatch
uddi-org:entityKeyValues
uddi-org:exactMatch
uddi-org:fax
uddi-org:ftp
uddi-org:general_keywords
uddi-org:homepage
uddi-org:hostingRedirector
uddi-org:http
uddi-org:inquiry
uddi-org:inquiry_v2
uddi-org:inquiry_v3
uddi-org:isReplacedBy
uddi-org:keyGenerator
uddi-org:mutualAuthenticatedSSL3
uddi-org:node_custody_transfer_v3
uddi-org:nodes
uddi-org:orAllKeys
uddi-org:orLikeKeys
uddi-org:ownership_transfer_v3
uddi-org:owningBusiness_v3
uddi-org:protocol:http
uddi-org:protocol:soap
uddi-org:publication
uddi-org:publication_v2
uddi-org:publication_v3
uddi-org:relationships
uddi-org:replication_v3
uddi-org:security_v3
uddi-org:serverAuthenticatedSSL3
uddi-org:serviceSubset
uddi-org:signaturePresent
uddi-org:smtp
uddi-org:sortByDateAsc
uddi-org:sortByDateDesc
uddi-org:sortByNameAsc
uddi-org:sortByNameDesc
uddi-org:sortorder:keyGenerator
```

```
uddi-org:suppressProjectedServices
uddi-org:taxonomy
uddi-org:taxonomy_v2
uddi-org:telephone
uddi-org:transport:keyGenerator
uddi-org:types
uddi-org:v3_policy
uddi-org:validatedBy
uddi-org:valueSetCaching_v3
uddi-org:valueSetValidation v3
uddi-org:wsdl:address
uddi-org:wsdl:categorization:protocol
uddi-org:wsdl:categorization:transport
uddi-org:wsdl:portTypeReference
uddi-org:wsdl:types
uddi-org:xml:localName
uddi-org:xml:namespace
uddi.org:bpel:types
uddi:ebxml.org:collaborationprotocolagreement:v1.0:template
uddi:ebxml.org:collaborationprotocolagreement:v2.0:template
uddi:ebxml.org:collaborationprotocolprofile:v1.0
uddi:ebxml.org:collaborationprotocolprofile:v2.0
uddi:ebxml.org:messageservice:v1.0
uddi:ebxml.org:messageservice:v2.0
uddi:oasis-open.org:wsrp:v1_bindings
uddi:oasis-open.org:wsrp:service_type
uddi:oasis-open.org:wsrp:v1_service_description_porttype
uddi:oasis-open.org:wsrp:v1_markup_porttype
uddi:oasis-open.org:wsrp:v1_registration_porttype
uddi:oasis-open.org:wsrp:v1_portlet_management_porttype
uddi:oasis-open.org:wsrp:v1_service_description_binding_soap
uddi:oasis-open.org:wsrp:v1_markup_binding_soap
uddi:oasis-open.org:wsrp:v1_registration_binding_soap
uddi:oasis-open.org:wsrp:v1_portlet_management_binding_soap
uddi:uddi.org:bpel:wsdlporttypereference
uddi:uddi.org:propertyset
uddi:uddi.org:update_entities_v2
uddi:uddi.org:update_entities_v3
uddi:w3.org:ws-policy:v1.5:attachment:policytypes
uddi:w3.org:ws-policy:v1.5:attachment:remotepolicyreference
uddi:w3.org:ws-policy:v1.5:attachment:localpolicyreference
uddi:untmg.org:businessprocessspecificationschema:v1.10
unspsc-org:unspsc
unspsc-org:unspsc:3-1
unspsc-org:unspsc:v6.0501
```
## 8 **UDDI V3 APIS**

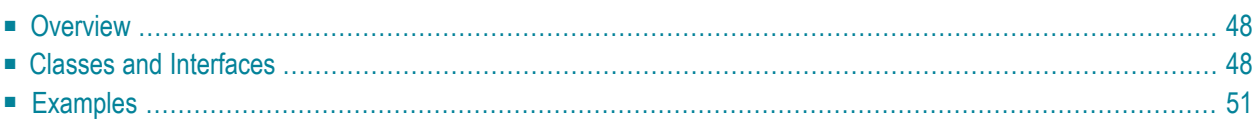

# <span id="page-53-0"></span>**Overview**

The CentraSite Registry/Repository supports the Java API for XML Registries (JAXR). It also supports UDDI V3- and V2. These APIs enable you to interact with the CentraSite Registry/Repository directly from UDDI-compliant browsers and integration development environment (IDE) tools. For more information about IDE tools, see *Using [Third-Party](#page-60-0) IDE Tools with CentraSite*.

CentraSite provides Javadocs that you can use to create UDDI V3 clients. The Javadocs provide the interfaces you need for implementing the Publish, Inquiry, Security and Taxonomy APIs in your clients. To access the Javadocs, use either of the following links:

jd/uddiv3ClientAPI/index.html

or:

*<CentraSite\_installation\_root>*\Documentation\en\jd\uddiv3ClientAPI

CentraSite supports the following APIs.

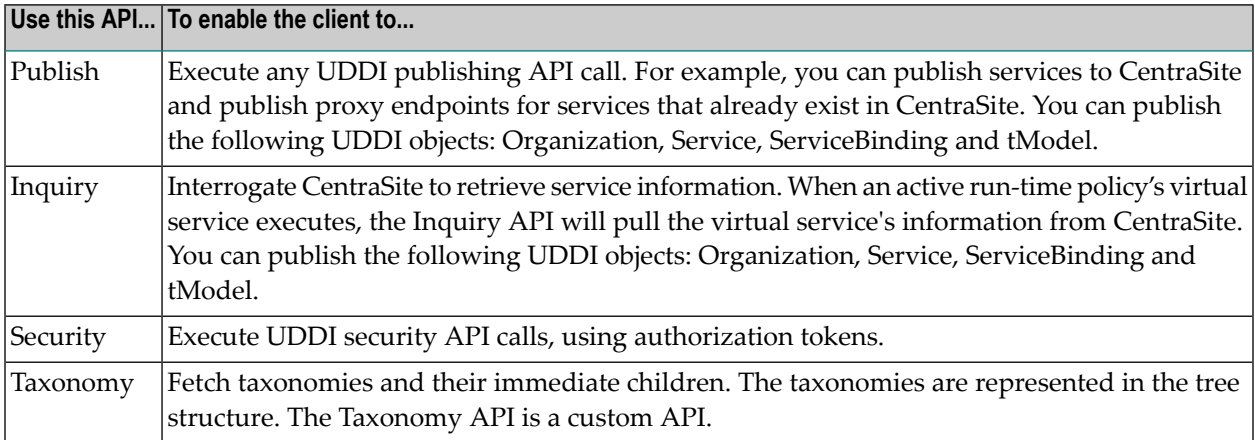

## <span id="page-53-1"></span>**Classes and Interfaces**

The major classes and interfaces available in the Javadocs are described below.

- [RegistryService](#page-54-0)
- [RegistryConfiguration](#page-54-1)
- [RegistryFramework](#page-54-2)
- [RegistryAgent](#page-54-3)
- [UDDI\\_Security\\_SoapService](#page-55-0)
- [UDDI\\_Inquiry\\_SoapService](#page-55-1)
- [UDDI\\_Publication\\_SoapService](#page-55-2)
- [UDDI\\_Taxonomy\\_SoapService](#page-55-3)
- [CentraSiteBusinessService](#page-55-4)

## <span id="page-54-0"></span>**RegistryService**

RegistryService is the core interface to communicate with the UDDI Registry using the UDDI V3 API. This interface contains utility methods to get service stubs forthe Publish, Inquiry, Security and Taxonomy APIs. The UDDI operations are performed using their respective service stubs. It also contains a method to connect to the CentraSite Registry/Repository, using authentication tokens.

## <span id="page-54-1"></span>**RegistryConfiguration**

RegistryConfiguration is a bean class that is used to connect to the CentraSite Registry/Repository, based on the Registry/Repository's configuration details, such as its host, port and URLs. The URLs include the Security URL, Inquiry URL, Publish URL and Taxonomy URL. This class also contains the user credentials of the Registry/Repository.

## <span id="page-54-2"></span>**RegistryFramework**

RegistryFramework is a helper interface that can be used to get attribute values, relationships and documents. This class contains the helper method getServiceModifiedDate, which uses get\_operationalInfo to get the modified date of the service.

<span id="page-54-3"></span>**Note:** Unlike the UDDI specification, serviceBinding is a contained element of a businessSer-vice entity in CentraSite. Thus, when a service's bindingTemplate entity is updated, then the service will be updated as well. This means that when you use the helper method getServiceModifiedDate, it will return the same modification time for both the modified and modifiedIncludingChildren attributes.

## **RegistryAgent**

RegistryAgent is an interface that enables a policy enforcement point to query the virtual services in the CentraSite Registry/Repository, and to publish run-time performance metrics to the CentraSite Registry/Repository.

This interface contains the following helper methods:

- findVirtualServices, which finds the virtual services that are deployed to the runtime target
- getVirtualServiceWSDLURL, which returns the WSDL URL for the specified virtual service
- saveMetrics, which saves the run-time performance metrics for the virtual services

## <span id="page-55-0"></span>**UDDI\_Security\_SoapService**

UDDI\_Security\_SoapService is an interface that can be used for all UDDI Security operations. This interface contains the methods get\_authToken and discard\_authToken. An instance of this interface can be obtained from RegistryService.

## <span id="page-55-1"></span>**UDDI\_Inquiry\_SoapService**

UDDI\_Inquiry\_SoapService is an interface that contains methods for all Inquiry operations. An instance of this interface can be obtained from RegistryService.

## <span id="page-55-2"></span>**UDDI\_Publication\_SoapService**

<span id="page-55-3"></span>UDDI\_Publication\_SoapService is an interface that contains methods for all UDDI Publish operations. An instance of this interface can be obtained from RegistryService.

## **UDDI\_Taxonomy\_SoapService**

<span id="page-55-4"></span>UDDI\_Taxonomy\_SoapService is an interface that uses the method get\_conceptDetail to fetch taxonomies and their immediate children. The taxonomies are represented in the tree structure. An instance of this interface can be obtained from RegistryService.

## **CentraSiteBusinessService**

CentraSiteBusinessService is a wrapper class for the BusinessService class. This class contains all methods contained in BusinessService, as well as these additional methods:

- getAttachedPolicyDocURL, which returns the attached policy associated with the service.
- getAttachedPolicyTModelKey, which returns the attached policy tModel key associated with the service.
- getAttributes, which returns the attributes associated with the service in a Map.
- getDocuments, which returns the documents associated with the service in a Map.
- getRelatedObjectKey, which returns the UDDI key of the object that has the specified relationship.

## <span id="page-56-0"></span>**Examples**

- Getting the Value of an [Attribute](#page-56-1)
- Getting the Proxy Services for a [Specified](#page-57-0) Target
- Inquiring about a [Business](#page-57-1) Service
- [Publishing](#page-58-0) a Business Service
- Fetching [Taxonomies](#page-59-0)

### <span id="page-56-1"></span>**Getting the Value of an Attribute**

The following example shows how to get the value of an attribute named Life Cycle Status.

```
//Creating configuration object with host, port
//and user credentials of the registry
RegistryConfiguration regConfig =
   new RegistryConfiguration("localhost", "53307",
   "DefaultUser", "PwdFor_CS21");
//Creating registry service instance using the RegistryConfiguration
RegistryService regService =
   RegistryService.Factory.newInstance(regConfig);
//connection is made (get_authToken will be issued to registry)
regService.connect();
//Inquiring the registry for the service using find_service call
UDDI_Inquiry_SoapService inquirySoapService =
   regService.getInquirySoapService();
FindService findService = new FindService();
Name name = new Name();
name.setValue("UDDI Security Service");
findService.setName(new Name[] {name});
findService.setAuthInfo(regService.getAuthToken());
System.out.println("Name....."+ findService);
ServiceList serviceList = inquirySoapService.find_service(findService);
ServiceInfos serviceInfos = serviceList.getServiceInfos();
//Getting the service Key for the first service
ServiceInfo serviceInfo = serviceInfos.getServiceInfo(0);
String serviceKey = serviceInfo.getServiceKey();
//Getting the service detail
GetServiceDetail getServiceDetail = new GetServiceDetail();
getServiceDetail.setServiceKey(new String[] {serviceKey});
getServiceDetail.setAuthInfo(regService.getAuthToken());
ServiceDetail serviceDetail =
   inquirySoapService.get_serviceDetail(getServiceDetail);
```

```
BusinessService businessService =
   serviceDetail.getBusinessService(0);
//Creating instance of CentraSiteBusinessService
CentraSiteBusinessService csBusinessService = new
CentraSiteBusinessService(businessService);
//Getting the value for the attribute "Life Cycle Status"
String attributeValue =csBusinessService.getAttributeValue("Life Cycle Status");
```
### <span id="page-57-0"></span>**Getting the Proxy Services for a Specified Target**

The following example shows how to get the proxy services for a specified target.

```
//Creating configuration object with host, port
//and user credentials of the registry
RegistryConfiguration regConfig =
   new RegistryConfiguration("localhost",
   "53307", "DefaultUser", "PwdFor_CS21");
//Creating registry service instance using the RegistryConfiguration
RegistryService regService =
   RegistryService.Factory.newInstance(regConfig);
//connection is made (get_authToken will be issued to registry)
regService.connect();
//Getting the RegistryAgent instance using RegistryService
RegistryAgent registryAgent = regService.getRegistryAgent();
//Getting the ServiceInfos which will contain
//a list of the services deployed in the "Actional" target
ServiceInfos proxyServices =
   registryAgent.findProxyServices("Actional");
```
#### <span id="page-57-1"></span>**Inquiring about a Business Service**

The following example shows how to fetch the details of a business service, using the UDDI Inquiry API.

```
//RegistryConfiguration containing the host, port, userId and
//password to connect to registry
RegistryConfiquration regConfig =new RegistryConfiguration("hostName", "port", "userId", "password");
//Creating the RegistryService using RegistryConfiguration
RegistryService regService =
   RegistryService.Factory.newInstance(regConfig);
//connecting to registry. This method will fetch the AuthToken
//using get_authTokenAPI
```
regService.connect();

```
//Inquiring the registry for the service using find_service call
UDDI_Inquiry_SoapService inquirySoapService =
   regService.getInquirySoapService();
//Constructing the find_service inquiry call
FindService findService = new FindService();
Name name = new Name():
name.setValue("UDDI Inquiry Service");
findService.setName(new Name[] {name});
//Issuing find_service inquiry call to
//CentraSite registry using UDDI_Inquiry_SoapService
ServiceList serviceList = inquirySoapService.find_service(findService);
ServiceInfos serviceInfos = serviceList.getServiceInfos();
//Getting the service Key for the first service
ServiceInfo serviceInfo = serviceInfos.getServiceInfo(0);
String serviceKey = serviceInfo.getServiceKey();
//Getting the service detail
GetServiceDetail getServiceDetail = new GetServiceDetail();
getServiceDetail.setServiceKey(new String[] {serviceKey});
getServiceDetail.setAuthInfo(regService.getAuthToken());
ServiceDetail serviceDetail =
   inquirySoapService.get_serviceDetail(getServiceDetail);
BusinessService businessService =
   serviceDetail.getBusinessService(0);
System.out.println("Fetched Service Name : " +
   businessService.getName()[0].getValue());
```
### <span id="page-58-0"></span>**Publishing a Business Service**

The following example shows how to publish a business service, using the UDDI Publish API.

```
//RegistryConfiguration containing the host, port,
//userId and password to connect to registry
RegistryConfiguration regConfig =
   new RegistryConfiguration("hostName", "port", "userId", "password");
//Creating the RegistryService using RegistryConfiguration
RegistryService regService =
   RegistryService.Factory.newInstance(regConfig);
//connecting to registry. This method will fetch the
//AuthToken using get_authTokenAPI
regService.connect();
//Getting the UDDI_Publication_SoapService to publish the
//sample business service
```

```
UDDI_Publication_SoapService publishSoapService =
   regService.getPublishSoapService();
//Constructing the save service call for sample business service
SaveService saveService = new SaveService();
BusinessService businessService = new BusinessService();
Name name = new Name():
name.setValue("Sample Business Service");
businessService.setName(new Name[] {name});
//Setting the auth token using the registry service
saveService.setAuthInfo(regService.getAuthToken());
saveService.setBusinessService(new BusinessService[] {businessService});
```

```
//Saving the business service using UDDI_Publication_SoapService
publishSoapService.save_service(saveService);
```
### **Fetching Taxonomies**

The following example shows how to fetch taxonomies, using the Taxonomy API.

```
//RegistryConfiguration containing the host, port,
//userId and password to connect to registry
RegistryConfiguration regConfig =
   new RegistryConfiguration("hostName", "port", "userId", "password");
//Creating the RegistryService using RegistryConfiguration
RegistryService regService =
   RegistryService.Factory.newInstance(regConfig);
//connecting to registry. This method will fetch the
//AuthToken using get_authTokenAPI
regService.connect();
//Getting the taxonomy soap service which is used fetch the taxonomies
UDDI_Taxonomy_SoapService taxonomySoapService =
   regService.getTaxonomySoapService();
//Constructing the get_conceptDetail request
GetConceptDetail getConceptDetail = new GetConceptDetail();
//Fetching the NAICS taxonomy
getConceptDetail.setConceptKey(new String[]
   {"uddi:uddi.org:ubr:categorization:naics:1997"});
//Using UDDI_Taxonomy_SoapService we are fetching the
//taxonomies from CentraSite registry
ConceptDetail conceptDetail =
   taxonomySoapService.get_conceptDetail(getConceptDetail);
```
# <span id="page-60-0"></span>9

# Using Third-Party IDE Tools with CentraSite

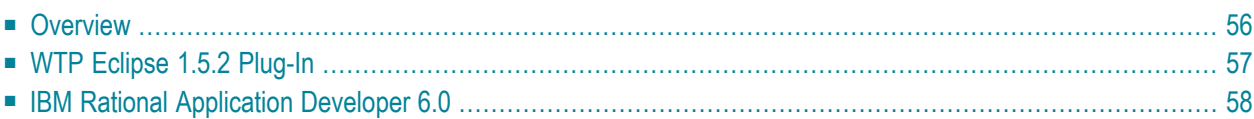

# <span id="page-61-0"></span>**Overview**

An Integrated Development Environment (IDE) tool for Web services is a user interface provided by any vendor that enables you to publish (submit data) and inquire (search data) in any UDDI registry. CentraSite supports any IDE tool that complies with WSDL and UDDIV3 or UDDIV2 inquiry and publish semantics. Using IDE tools with CentraSite, you can publish, inquire and delete Web services.

- [Supported](#page-61-1) IDE Tools
- [Specifying](#page-61-2) the Inquiry, Publish and Security URLs

## <span id="page-61-1"></span>**Supported IDE Tools**

The following IDE tools can be used with CentraSite Version 8.0.

- **WTP Eclipse** 1.5.2 **[plug-in](#page-62-0)**
- **IBM Rational [Application](#page-63-0) Developer 6.0**
- Parasoft JTest 7.5
- PushToTest
- <span id="page-61-2"></span>■ UDDI4J
- RUDDI

## **Specifying the Inquiry, Publish and Security URLs**

When using any IDE tool, you need to obtain a user account in CentraSite, and also provide an inquiry URL for inquiring a Web service and a publish URL for publishing a Web service. You also need to provide the security URL for those tools that require it (for example, ALSB uses the security URL to get the AuthToken).

The UDDI Publish, Inquiry and Security services are hosted at the following URLs on the CentraSite host machine:

Inquiry URL:

http://*<hostName>*:*<port>*/UddiRegistry/inquiry

### Publish URL:

http://*<hostName>*:*<port>*/UddiRegistry/publish

## Security URL:

http://*<hostName>*:*<port>*/UddiRegistry/security

where *<hostName>* is the host name or IP address of the machine on which CentraSite is installed and *<port>* is the port on which CentraSite is listening for http requests.

**Note:** The save\_binding call in UDDI sends the access point but does not send the WSDL URL. Therefore, the WSDL URL shows only the access point.

# <span id="page-62-0"></span>**WTP Eclipse 1.5.2 Plug-In**

This section describes how to search for a business and publish a service from that business, using the WTP Eclipse client. For more information about using the WTP Eclipse client, see **[http://www.ec](http://www.eclipse.org/webtools/)[lipse.org/webtools/](http://www.eclipse.org/webtools/)**.

**To download the plug-in and access the Web Services Explorer**

- 1 Download the Eclipse Web Tools version 1.5.2 from **[http://download.ec](http://download.eclipse.org/webtools/downloads/)[lipse.org/webtools/downloads/](http://download.eclipse.org/webtools/downloads/)**. This version contains Eclipse 3.2.1.
- 2 Run your virus scan product to ensure the Eclipse Web Services Explorer opens properly.
- 3 On the Eclipse SDK screen, click **Window > Open Perspective**.
- 4 On the **Open Perspective** dialog box, select **J2EE** and then click **OK**.
- 5 Click **Run > Launch the Web Services Explorer**.

The **Web Services Explorer** portlet displays.

- 6 In the Navigator pane, click **UDDI Main**.
- 7 On the Open Registry screen, type the following URL in the Inquiry URL box:

http://*<hostName>*:*<port>*/UddiRegistry/inquiry

where *<hostName>* is the host name or IP address of the machine on which CentraSite is installed and *<port>* is the port on which CentraSite is listening for http requests.

8 Click **Go**.

If the registry is active, Eclipse displays its details. On this page, you can find and publish services, businesses and service interfaces (tModels). For more information, refer to the WTP Eclipse product documentation.

9 Click **Go**.

# <span id="page-63-0"></span>**IBM Rational Application Developer 6.0**

For more information about the IBM Rational Application Developer 6.0, see **[ht](http://www.ibm.com/developerworks/rational/products/rad/)[tp://www.ibm.com/developerworks/rational/products/rad/](http://www.ibm.com/developerworks/rational/products/rad/)**.

### **To connect to CentraSite**

- 1 From the **Window** menu of the tool, click **Open Perspective > J2EE**.
- 2 Click **Run > Launch the Web Services Explorer**.
- 3 In the navigation window, click **UDDI Main**.
- 4 In the **Registry Name** box, type CentraSite.
- 5 In the **Inquiry URL** box, type http://<*host*>:<*port*>/UDDIRregistry/inquiry, where <*host*> and <*port*> reflect the target CentraSite registry.

## **To publish entities**

- 1 In the Publish URL box, type http://<*host*>:<*port*>/UDDIRegistry/publish, where <*host*> and <*port*> reflect the target CentraSite registry.
- 2 Supply your user name and password.
- 3 Identify the registry to which you want to publish the entity.
- 4 Provide entity details.

When you attempt to find services and publish a new service, double authentication is required. But when you attempt to publish a service directly, authentication is involved once.

# **10 UDDI Extensions**

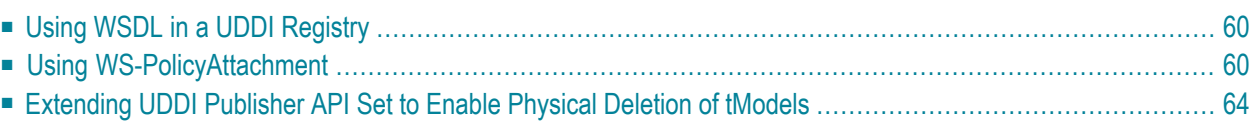

Various extensions to the UDDI standard have been published by the standards bodies OASIS and W3C. The extensions described below are implemented in CentraSite's UDDI environment.

# <span id="page-65-0"></span>**Using WSDL in a UDDI Registry**

Since a UDDI registry houses information about web services and their providers, it is essential that the information contained in a web service's WSDL document is accurately mapped to the UDDI data model. This means that subsequent search operations to discover a registered web service are possible, based on the information that is mapped from the WSDL.

OASIS has published a recommendation for how the WSDL-to-UDDI mapping should be implemented, and CentraSite implements this recommendation fully. The technical description of the OASIS recommendation for implementing the WSDL-to-UDDI mapping is contained in the OASIS web site in the document **[https://www.oasis-open.org/committees/uddi-spec/doc/tn/uddi](https://www.oasis-open.org/committees/uddi-spec/doc/tn/uddi-spec-tc-tn-wsdl-v2.htm)[spec-tc-tn-wsdl-v2.htm](https://www.oasis-open.org/committees/uddi-spec/doc/tn/uddi-spec-tc-tn-wsdl-v2.htm)**.

## <span id="page-65-1"></span>**Using WS-PolicyAttachment**

An XML-based expression grammar for policies is described in the Web Services Policy Framework (WS-Policy) specification, published by the W3C at **[http://www.w3.org/Submission/WS-Policy-](http://www.w3.org/Submission/WS-PolicyAttachment/)[Attachment/](http://www.w3.org/Submission/WS-PolicyAttachment/)**. The specification also describes how a policy can be associated with a registry object.

The CentraSite UDDIregistry supportsWS-PolicyAttachment version 1.2 and 1.5. Policy attachments can be either WSDL-based or UDDI-based. Currently, CentraSite supports UDDI-based policy attachments. With UDDI-based policy attachments, the policies are modeled in the UDDI registry using UDDI elements.

- <span id="page-65-2"></span>■ Version 1.2 [Support](#page-65-2)
- Version 1.5 [Support](#page-69-1)

## **Version 1.2 Support**

The CentraSite WS-PolicyAttachment support for version 1.2 covers the following aspects of the WS-PolicyAttachment specification:

### **Supported Policy Subjects**

CentraSite supports the UDDI-based policy attachments for the following policy subjects:

- Service Provider Policy Subject
- Service Policy Subject
- Endpoint Policy Subject

### **Referencing Remote Policy Expressions**

An example for a remote policy reference is shown by the following uddi:businessService that is taken from the WS-PolicyAttachment specification:

```
<businessService serviceKey="…" >
 <name>…</name>
 <description>…</description>
 <bindingTemplates>…</bindingTemplates>
 <categoryBag>
    <keyedReference
       keyName="Policy Expression for example's Web services"
       keyValue="http://www.example.com/myservice/policy"
       tModelKey="uuid:a27078e4-fd38-320a-806f-6749e84f8005" />
 </categoryBag>
</businessService>
```
The uddi:businessService is attached to a WS-Policy that accessible through the URL http://www.example.com/myservice/policy. The uddi:keyedReference represents the attachment. It is referencing the remote policy reference category system via its uddi:tModelKey and its value holds the URI of the policy document.

#### **Registering Reusable Policy Expressions**

A reusable policy expression is represented by a dedicated uddi:tModel in the UDDI registry. The following uddi:tModel shows an example:

```
<tModel tModelKey="uuid:04cfa…">
  <name>…</name>
 <description xml:lang="EN">
    Policy Expression for example's Web services
  </description>
  <overviewDoc>
    <description xml:lang="EN">WS-Policy Expression</description>
    <overviewURL>http://www.example.com/myservice/policy</overviewURL>
  </overviewDoc>
  <categoryBag>
    <keyedReference
       keyName="Reusable policy Expression"
       keyValue="policy"
```

```
tModelKey="uuid:fa1d77dc-edf0-3a84-a99a-5972e434e993" />
   <keyedReference
      keyName="Policy Expression for example's Web services"
      keyValue="http://www.example.com/myservice/policy"
      tModelKey="uuid:a27078e4-fd38-320a-806f-6749e84f8005" />
 </categoryBag>
</tModel>
```
The uddi:tModel comes with two uddi:keyedReferences. The first uddi:keyedReference specifies the uddi:tModel to represent a reusable policy expression. The second one points to the document holding the policy expression. An example that shows the attachment of a reusable policy expression is given by the following uddi:businessService:

```
<businessService serviceKey="…" >
  \langlename\rangle...\langle/name\rangle<description>…</description>
  <bindingTemplates>…</bindingTemplates>
  <categoryBag>
    <keyedReference
       keyName="Policy Expression for example's Web services"
       keyValue="uuid:04cfa…"
       tModelKey="uuid:a27f7d45-ec90-31f7-a655-efe91433527c" />
  </categoryBag>
</businessService>
```
The uddi:businessService holds a keyedReference pointing to the uddi:tModel holding the reusable policy expression. The uddi:tModelKey of the uddi:keyedReference points to the local policy reference uddi:tModel.

### **Registering Policies in UDDI Version 3**

CentraSite supports UDDI-based policy attachments for UDDI version 2 and 3.

### **tModels to Support UDDI-Based WS-PolicyAttachments**

CentraSite provides the tModels necessary to support UDDI-based WS-PolicyAttachments. These tModels from version 1.2 are described in this section.

### **Remote Policy Reference Category System**

This tModel is used to attach a policy to a UDDI entity by referencing the policy's URI.

```
<tModel tModelKey="uddi:schemas.xmlsoap.org:remotepolicyreference:2003_03" >
   <name>http://schemas.xmlsoap.org/ws/2003/03/remotepolicyreference</name>
  <description xml:lang="EN">
    Category system used for UDDI entities to point to an external \leftrightarrowWS-PolicyAttachment Policy Expression
   that describes their characteristics. See WS-PolicyAttachment specification for \leftrightarrowfurther details.
  </description>
  <categoryBag>
     <keyedReference
        keyName="uddi-org:types:categorization"
        keyValue="categorization"
        tModelKey="uuid:c1acf26d-9672-4404-9d70-39b756e62ab4" />
   </categoryBag>
</tModel>
```
### **WS-Policy Types Category System**

This tModel is used to categorize tModels as representing Policy Expressions. There is only one valid value, namely "policy", that indicates this very fact. It is RECOMMENDED that tModels categorized as representing Policy Expressions reference no more and no less than this very Policy Expression using the Remote Policy Reference category system.

```
<tModel tModelKey=" uddi:schemas.xmlsoap.org:policytypes:2003_03" >
  <name>http://schemas.xmlsoap.org/ws/2003/03/policytypes</name>
 <description xml:lang="EN">
   WS-Policy Types category system used for UDDI tModels to characterize them
   as WS-Policy – based Policy Expressions.
 </description>
 <categoryBag>
    <keyedReference
       keyName="uddi-org:types:categorization"
       keyValue="categorization"
       tModelKey="uuid:c1acf26d-9672-4404-9d70-39b756e62ab4" />
 </categoryBag>
</tModel>
```
### **Local Policy Reference Category System**

This tModel is used to attach a Policy Expression to a UDDI entity by referencing the UDDI entity that represents this Policy Expression. The Local Policy Reference category system is based on tModelKeys. It is expected that referenced tModels are registered with the same UDDI registry and are categorized as representing Policy Expressions using the WS-Policy Types category system.

```
UDDI Key (V3): uddi:schemas.xmlsoap.org:remotepolicyreference:2003_03
UDDI V1,V2 format key: uuid:a27f7d45-ec90-31f7-a655-efe91433527c
Categorization: categorization
Checked: Yes
<tModel tModelKey="uddi:schemas.xmlsoap.org:localpolicyreference:2003_03" >
   <name>http://schemas.xmlsoap.org/ws/2003/03/localpolicyreference</name>
   <description xml:lang="en">
   Category system used for UDDI entities to point to a WS-Policy Policy Expression \leftrightarrowtModel
   that describes their characteristics. See WS-PolicyAttachment specification for \leftrightarrowfurther details.
   </description>
   <categoryBag>
     <keyedReference
        keyName="uddi-org:types:categorization"
        keyValue="categorization"
        tModelKey="uuid:c1acf26d-9672-4404-9d70-39b756e62aB4" />
     <keyedReference
        keyName="uddi-org:entityKeyValues"
        keyValue="tModelKey"
        tModelKey="uuid:916b87bf-0756-3919-8eae-97dfa325e5a4" />
   </categoryBag>
</tModel>
```
## <span id="page-69-1"></span>**Version 1.5 Support**

The CentraSite WS-PolicyAttachment support for version 1.5 covers the same aspects as for version 1.2. Additionally, CentraSite provides the following tModels necessary to support UDDI-based WS-PolicyAttachments:

- uddi:w3.org:ws-policy:v1.5:attachment:localpolicyreference
- <span id="page-69-0"></span>■ uddi:w3.org:ws-policy:v1.5:attachment:policytypes
- uddi:w3.org:ws-policy:v1.5:attachment:remotepolicyreference

# **Extending UDDI Publisher API Set to Enable Physical Deletion of tModels**

For the physical deletion of un-referenced tModels, CentraSite extends the UDDI Publication API set. Appendix H of the UDDI V3 Specification describes how UDDI can be extended. For removing a tModel from a registry, CentraSite introduces the request purge\_tModel. This extension is only supported for UDDI version 3.

## **Arguments**

The purge\_tModel request has the same arguments as the delete\_tModel V3 request:

- authInfo: This optional argument is an element that contains an authentication token.
- tModelKey: One or more required uddiKey values that represent specific instances of known tModel data.

## **Behavior**

The request removes a hidden tModel from the registry that is not referenced by any other UDDI object.

## **Returns**

On successful completion an empty message is returned.

## **Caveats**

In the case of an error, a disposition report will be returned within a SOAP fault. In addition to the errors which are common to all API calls, the following errors are relevant here:

- E\_invalidKeyPassed: Signifies that one of the uddiKey values passed did not match any known tModelKey values, or multiple instances of the same tModelKey values were passed. The error is also returned if the referenced tModel is not hidden, or it is still referenced. This means there are four conditions for this error. The different conditions should be reflected in the errInfo element:
	- The specified tModel cannot be found
	- Multiple references to the same tModel
	- The specified tModel is not hidden
	- The specified tModel is still referenced
- E\_userMismatch: Signifies that one or more of the tModelKey values passed refers to data that is not owned by the individual publisher who is represented by the authentication token.